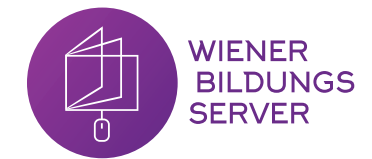

# **Wien erleben** Wien mit digitalen Medien erkunden

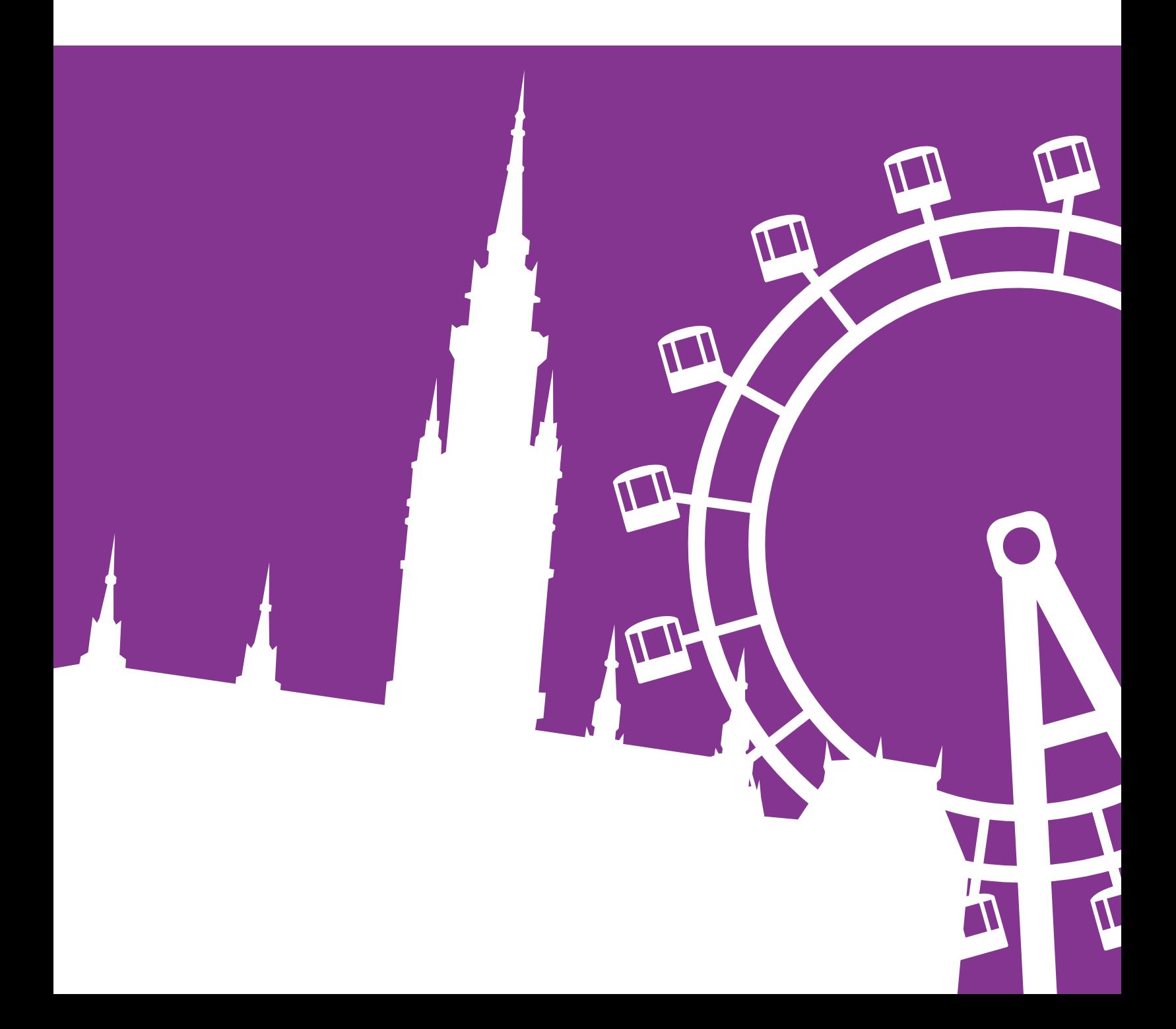

# **Inhalt**

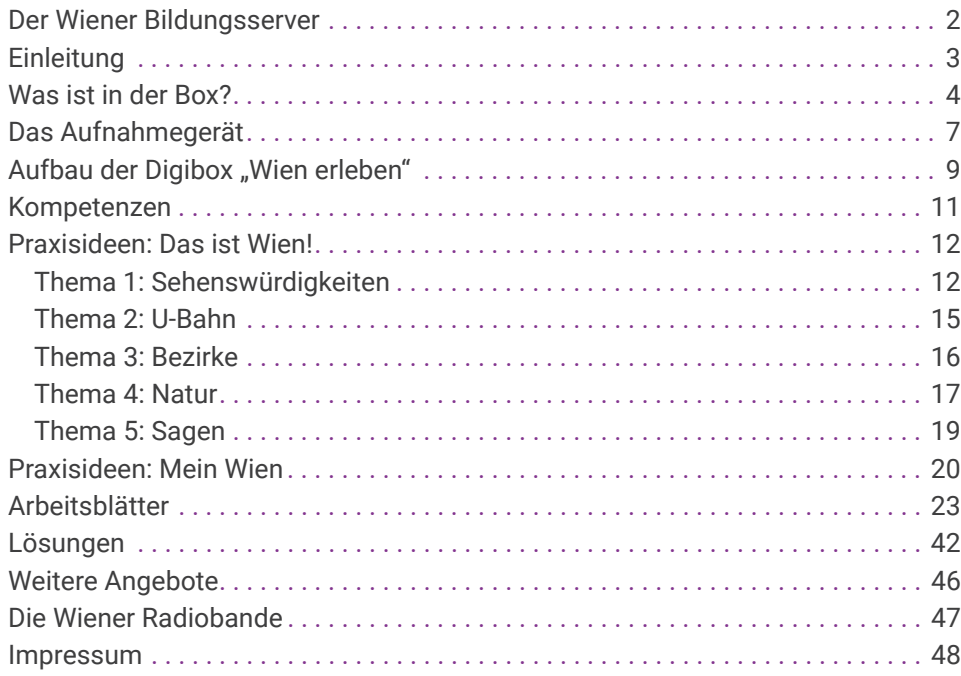

## **Der Wiener Bildungsserver**

Der Wiener Bildungsserver ist ein gemeinnütziger Verein der Stadt Wien, der es sich zur Aufgabe gesetzt hat, die Medienkompetenz Wiener Kinder und Jugendlicher in Kindergarten, Schule und im außerschulischen Bereich unter Zuhilfenahme der Möglichkeiten moderner Informationstechnologie zu fördern. Zu Beginn stand die pädagogische Begleitung der Einführung des Wiener Bildungsnetzes (Anbindung der Wiener Schulen an das Internet) im Fokus. Im Laufe der Jahre hat sich der Auftrag dahingehend gewandelt, dass nun unterschiedlichste medienpädagogische Projekte - der Großteil davon im Zusammenhang mit der Digitalisierung - entwickelt und umgesetzt werden. Von zentraler Bedeutung sind dabei die Webportale www.medienkindergarten.wien, www.lehrerweb.wien und www.kiwithek.wien, welche sich direkt an die Hauptakteur:innen im Bildungswesen (Lehrende, Elementarpädagog:innen und Schüler:innen) wenden.

Außerdem bietet der Wiener Bildungsserver zahlreiche Workshops rund um das Thema Medienpädagogik an. Genauere Informationen dazu finden Sie unter www.lehrerweb.wien/workshops.

Gerne unterstützt der Wiener Bildungsserver Kindergärten und Schulen auch bei medienpädagogischen Projekten. Kontakt und weitere Informationen unter paedagogik@bildungsserver.wien

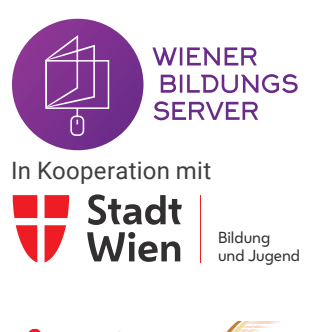

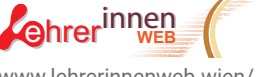

www.lehrerinnenweb.wien/ www.lehrerweb.wien

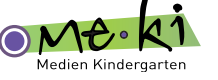

www.medienkindergarten.wien

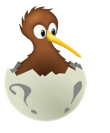

www.kiwithek.wien

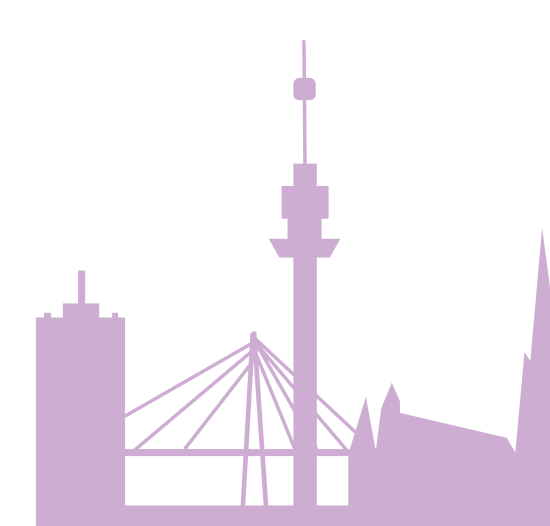

#### 00 m 00

# **Einleitung**

Viele tausende Kinder leben in der Stadt Wien. Sie wurden womöglich in Wien geboren, gehen hier in den Kindergarten und die Schule, knüpfen hier Freundschaften und verbringen große Teile ihrer Freizeit in der Stadt. Wien ist damit nicht nur der Wohnort, sondern Lebensmittelpunkt und Heimat für viele tausende junge Menschen.

Indem Kinder die Stadt Wien erkunden und entdecken, lernen sie nicht nur ihre eigene Lebensumgebung besser kennen. Dies trägt auch maßgeblich zur Entwicklung der eigenen Identität sowie sozialem Bewusstsein und interkulturellem Verständnis bei. Auch die Raumwahrnehmung und Orientierung sowie ein Verständnis für Geografie, Geschichte und Kultur werden damit unterstützt.

Die in der Digibox "Wien erleben" enthaltenen Geräte und Materialien dienen den Kindern beim Erkunden der Stadt als nützliche Werkzeuge und Hilfsmittel. Sie ermöglichen dabei Perspektiven und Lernerfahrungen, die ohne digitale Medien nicht möglich wären. Gleichzeitig können Kinder die digitalen Geräte und Materialien dieser Digibox auf diese Weise als produktive Werkzeuge einsetzen und erleben in der praktischen Anwendung, was es bedeutet, Medien nicht nur zu konsumieren, sondern selbst zu produzieren. Dieses Booklet unterstützt die Pädagog:innen bei der Umsetzung der Aktivitäten mit pädagogischen Inputs sowie praktischen Anleitungen und Tipps. Die Digibox "Wien erleben" richtet sich dabei vor allem an Kinder der Elementar- und Primarstufe.

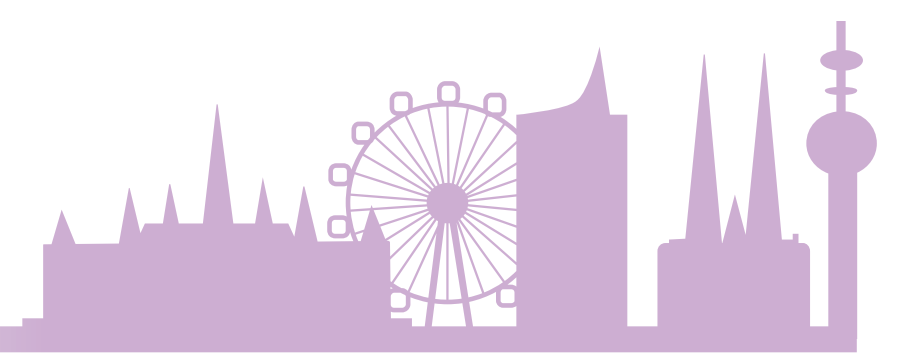

## **Was ist in der Box?**

### **Audiobox**

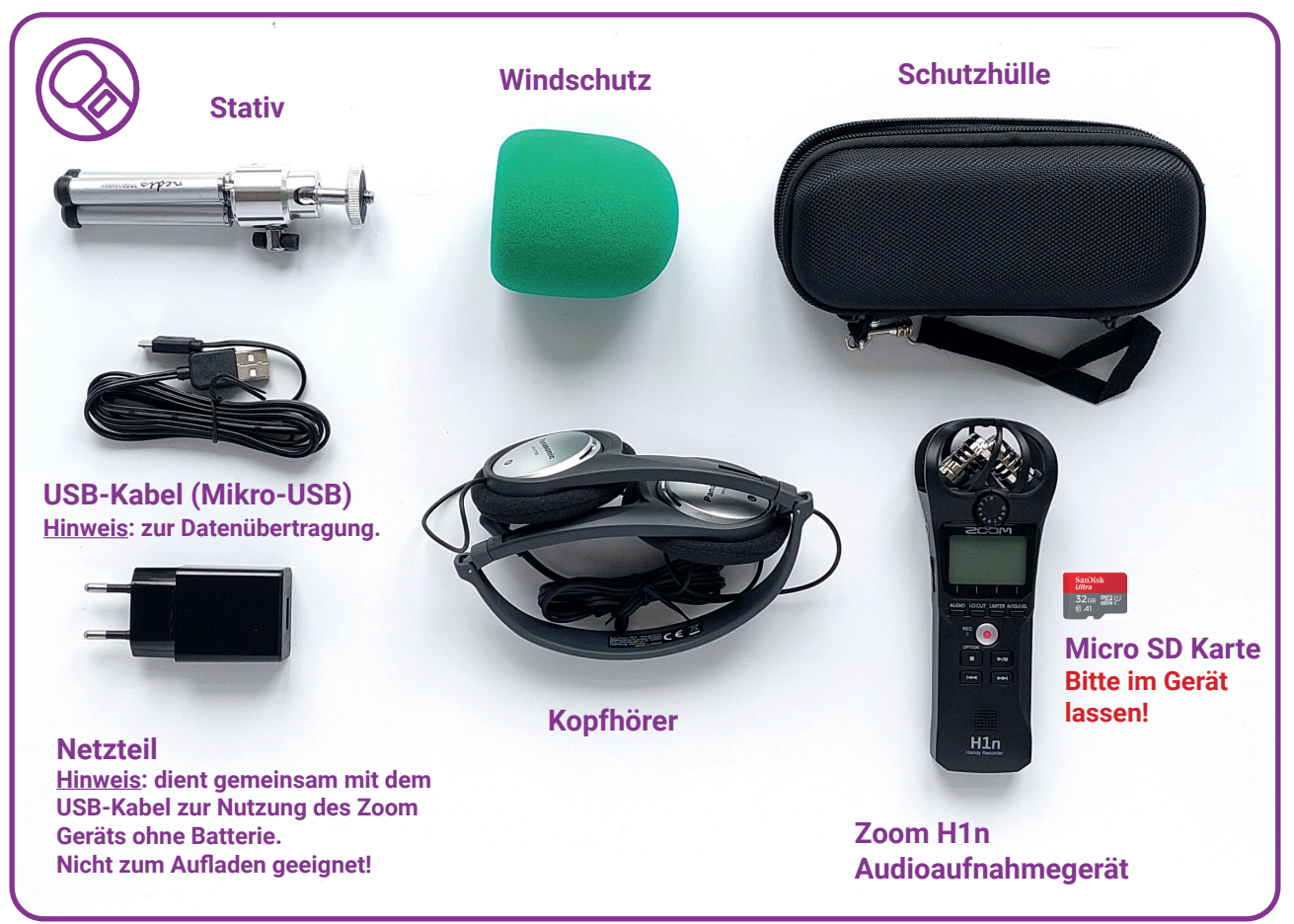

### **Audiobox-Zubehör**

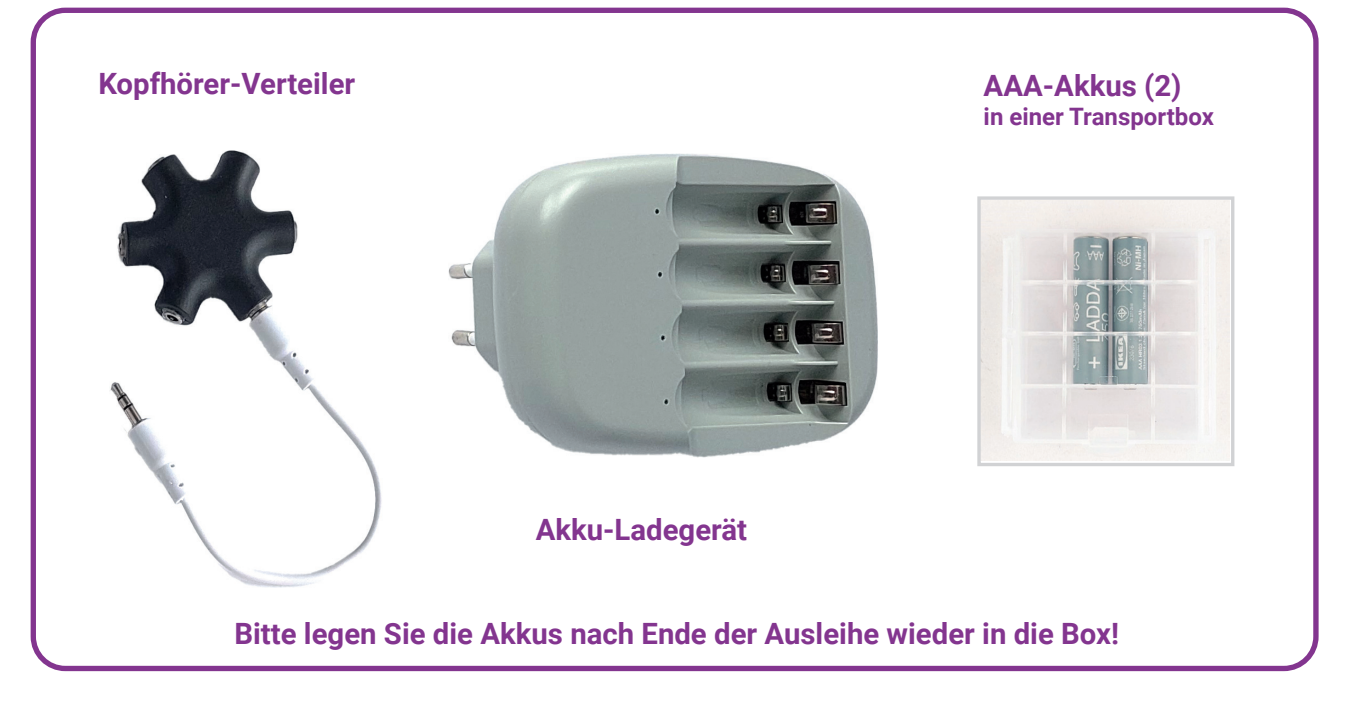

### **Materialpaket A: Sagen und Sehenswürdigkeiten**

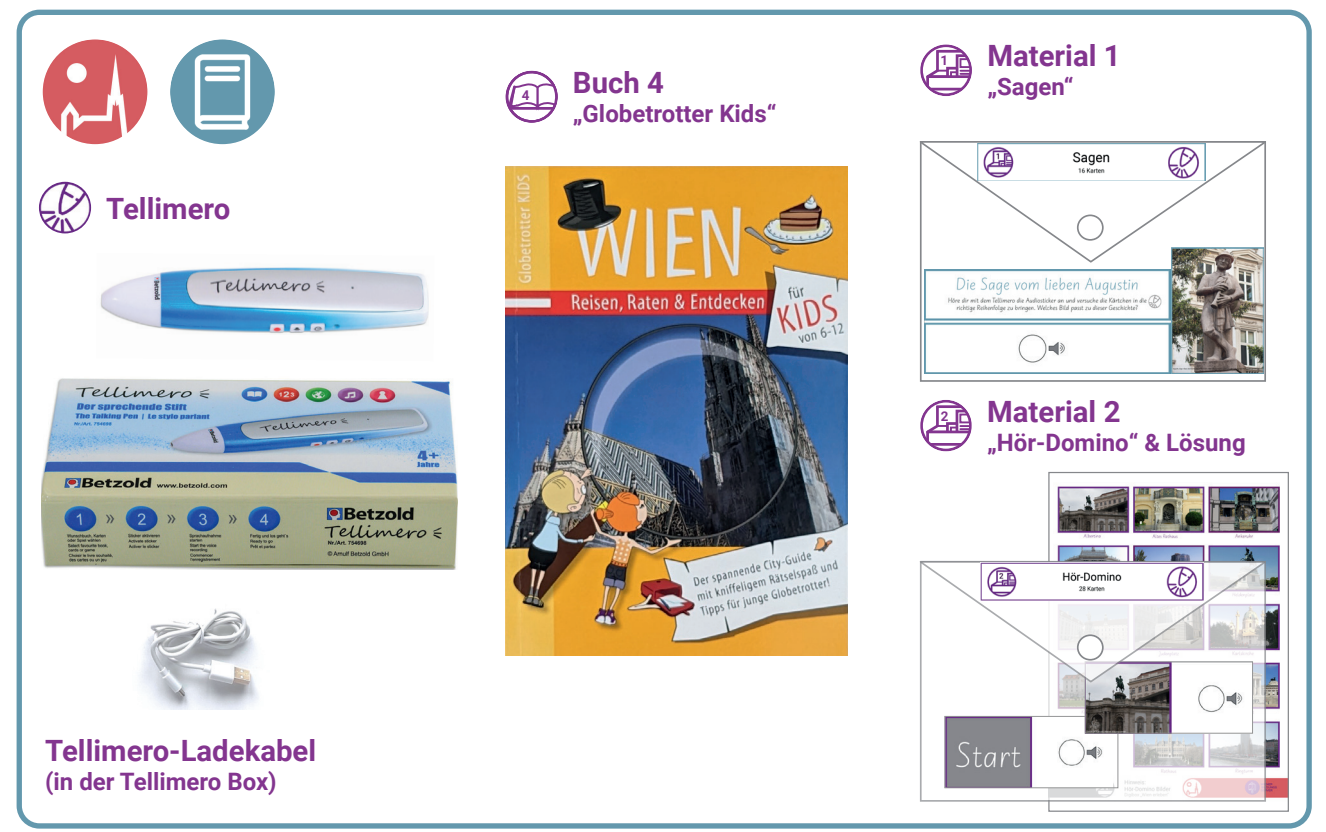

### **Materialpaket B: Natur**

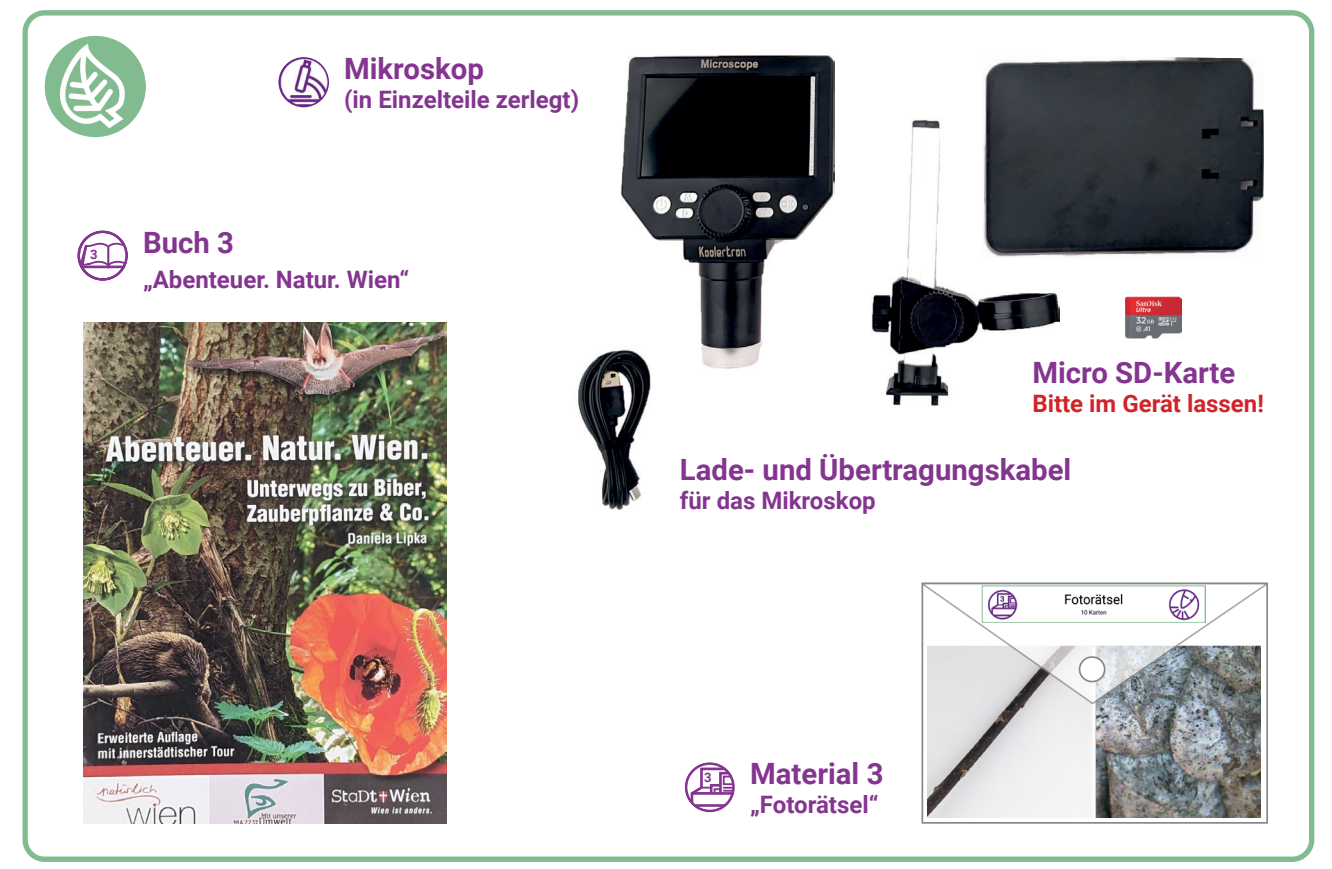

### **Materialpaket C: Bee-Bot und Sehenswürdigkeiten**

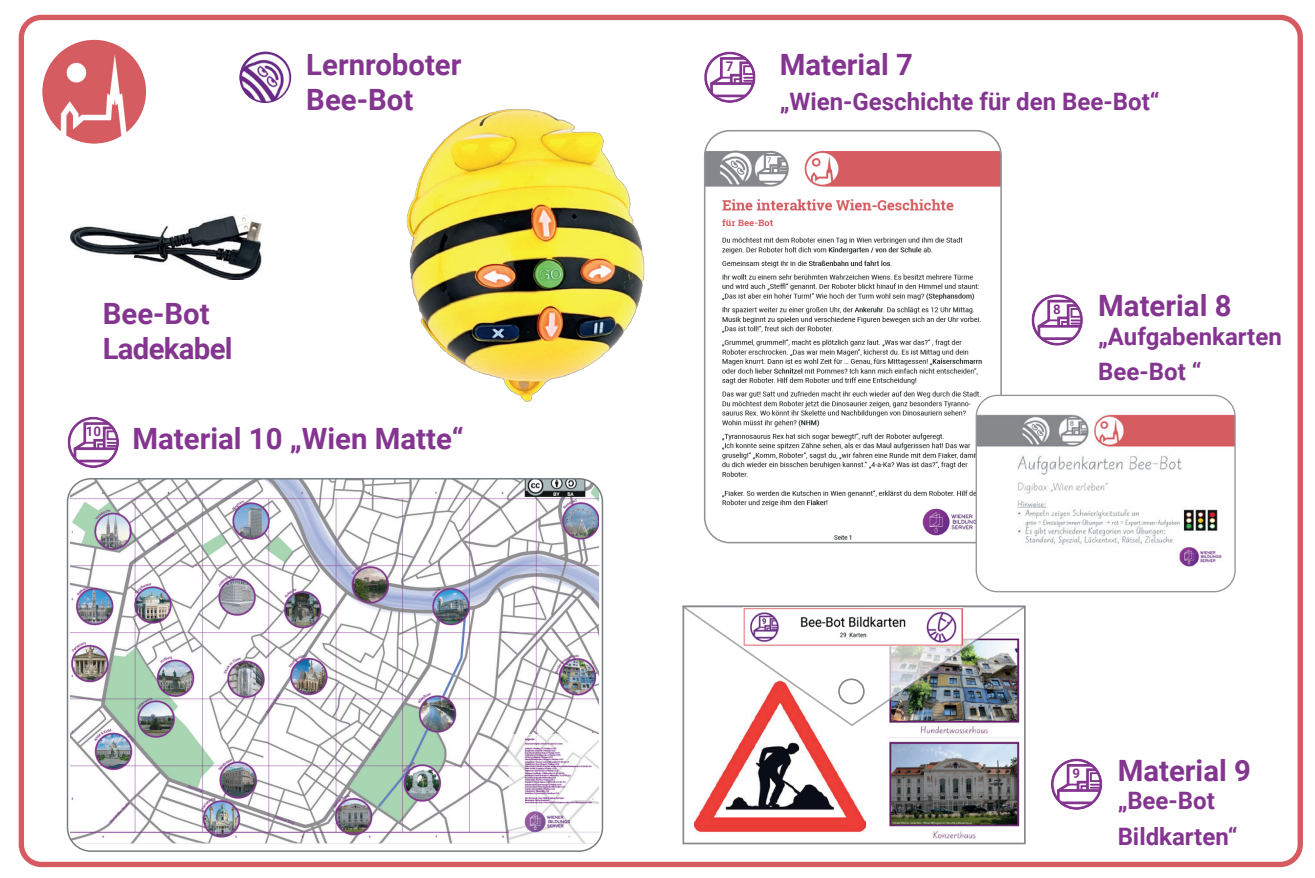

### **Weitere Materialien (lose in der Digibox)**

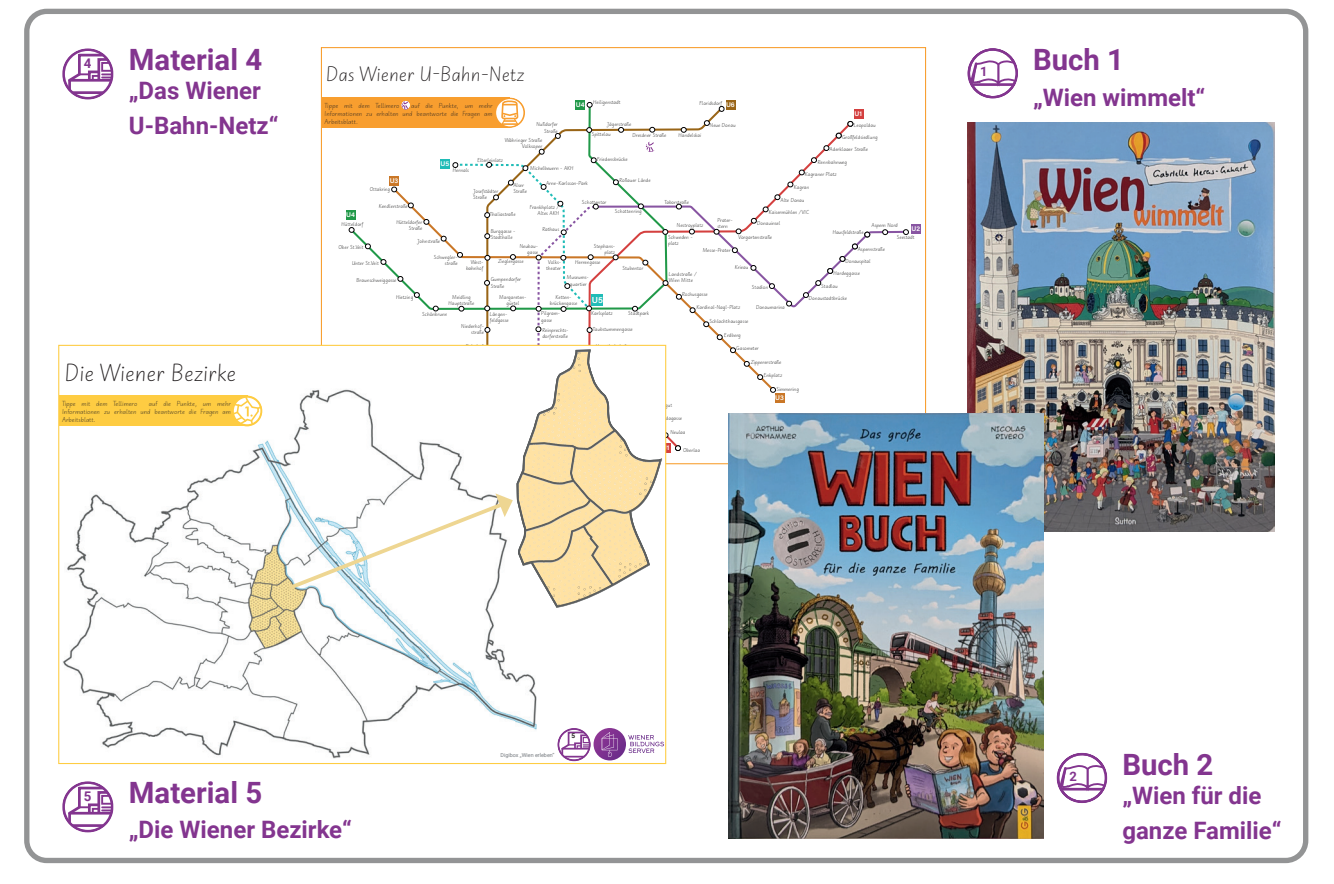

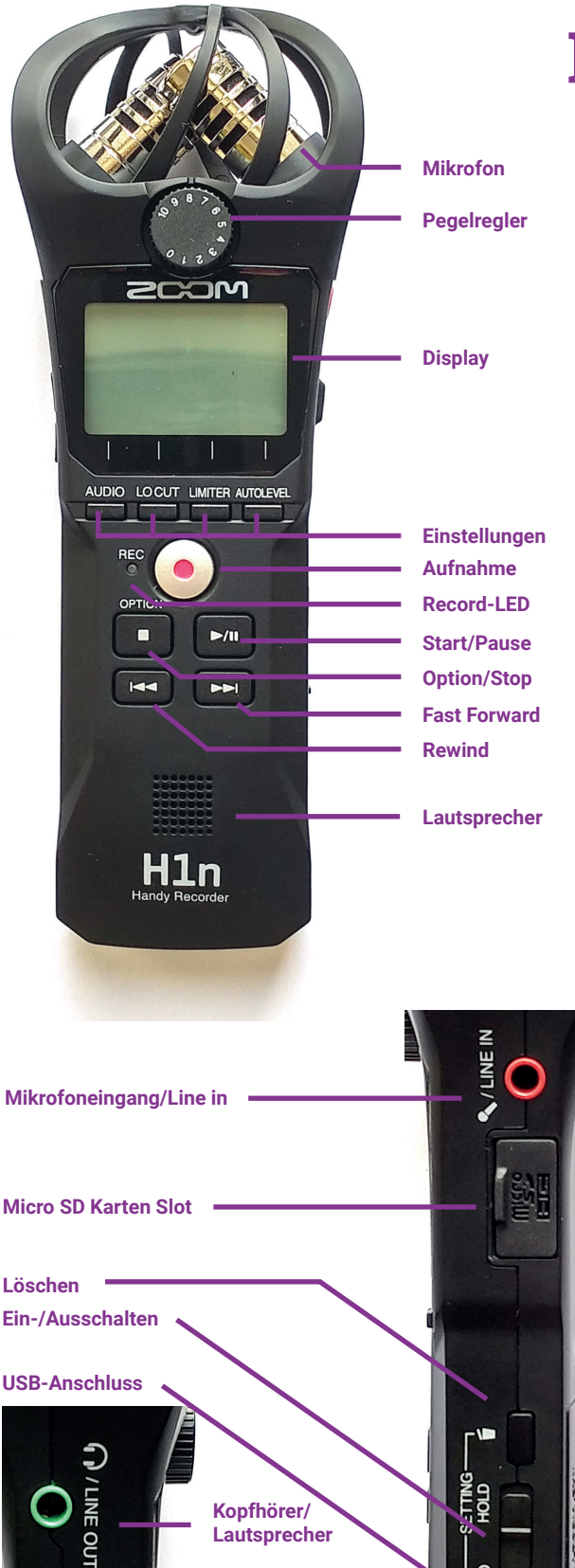

**Lautstärke**

**linke Seite rechte Seite**

# **Das Aufnahmegerät**

#### *In der Digibox "Wien gestalten" ist ein professionelles, aber einfach zu bedienendes ZOOM H1n Aufnahmegerät enthalten.*

Das **Gerät** verfügt über ein 90 Grad Stereo-Mikrofon. Dieses nimmt rundum auf, daher müssen Sie auf Hintergrundgeräusche achten. Das Gerät eignet sich gut, wenn mehrere Sprecher:innen zugleich aufgenommen werden sollen, z.B. bei Diskussionsrunden, Lokalberichten mit O-Ton oder Hörspielen. Für Einzelinterviews muss ein ruhiger Ort aufgesucht werden.

#### Aufnahme

Nach dem Aufdrehen kontrollieren Sie zunächst den **Batteriezustand**. Sollte die Ladeanzeige LEER anzeigen, schalten Sie das Gerät sofort aus und legen zwei neue Akkus oder AAA-Batterien ein.

Regulieren Sie den **Eingangspegel** mithilfe des Drehreglers unter dem Mikrofon. Die Lautstärke-Spitzen sollten zwischen -12 und -6 Db liegen, aber keinesfalls Null erreichen. Wenn die Aufnahme-LED blinkt, reduzieren Sie den Eingangspegel, um Übersteuerungen zu vermeiden. Ist eine Aufnahme zu leise, lässt sich das oft im Schnitt noch korrigieren, doch eine übersteuerte Aufnahme ist unbrauchbar. Alternativ aktivieren Sie die **Einstellung Autolevel** über die rechte Taste.

Durch Druck auf den **Aufnahmeknopf** starten Sie die Aufnahme. Die LED leuchtet rot. Erneutes Drücken auf den Aufnahmeknopf stoppt die Aufnahme. Jede Aufnahme wird in einer neuen Datei angelegt. Möchten Sie alle Aufnahmen in eine Datei speichern, drücken Sie zwischen den Aufnahmen nur die **Pause-Taste**.

Durch Druck auf den **Start-Knopf** geben Sie die Aufnahmen durch den eingebauten Lautsprecher oder über Kopfhörer wieder, die Sie an der linken Seite des Gerätes anstecken können.

Durch Druck auf den **Delete-Knopf** an der rechten Seite gelangen Sie in das Löschen-Menü. Mithilfe der Einstellungstasten wählen Sie einzelne Dateien aus und bestätigen die Löschung mit der rechten Taste.

Die Aufnahme sollte im unkomprimierten WAV-Format erfolgen, das allerdings etwas mehr Speicherplatz braucht. Nach Abschluss der Bearbeitung kann der Beitrag im komprimierten MP3-Format ausgespielt werden. Das **Aufnahmeformat** wird links unten im Display angezeigt und ist auch aus dem Dateinamen oben links ersichtlich.

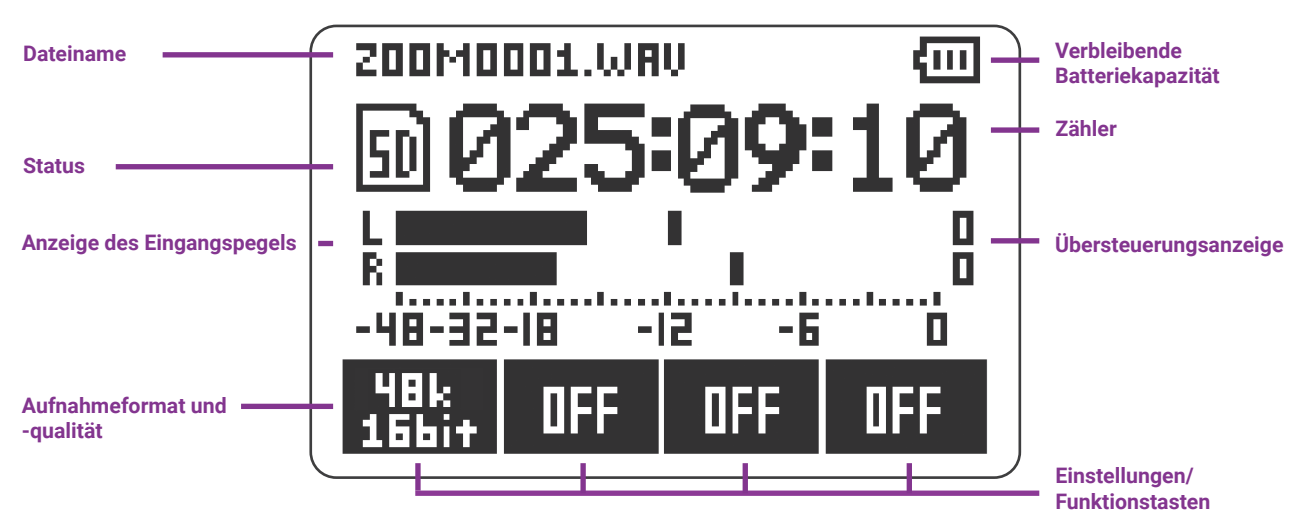

#### Übertragung auf den Computer

Schalten Sie das Gerät aus und schließen Sie es mit dem beigelegten USB-Kabel an den Computer an. Schalten Sie es nun wieder ein.

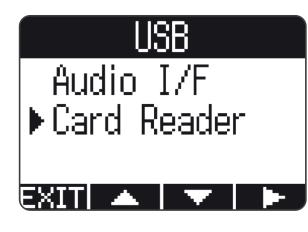

Auf dem Display erscheinen die Optionen Audio I/F und Card Reader. Wenn Sie hier Audio I/F wählen, kann das Gerät als **Audio Interface** ge-

nutzt werden. Sie können es für die Aufnahme direkt in z.B. Audacity einsetzen oder das Ausgangssignal

des Computers über das Gerät abspielen. Wählen Sie **Card Reader** und bestätigen Sie.

Nun erscheint das Gerät als USB-Laufwerk auf Ihrem Bildschirm. Sie können die Audio-Dateien nun in den gewünschten Ordner kopieren und auch gleich vom Gerät löschen.

Zum Verlassen des Menüs wählen Sie am Gerät **Card Reader – EXIT**, bestätigen Sie und schalten Sie es wieder aus.

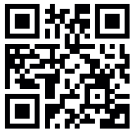

#### **Das Handbuch zum ZOOM H1n Recorder finden Sie hier: https://bit.ly/2SUkxHN**

#### **Tipps zur Aufnahme**

- **E** Halten Sie das Mikrofon nicht direkt vor den Mund, um Atemgeräusche zu vermeiden. Ein Abstand von ca. 10cm unterhalb des Mundes ist ideal.
- **EXTR** Tragen Sie während der Aufnahme Kopfhörer nur durch Kopfhörer hören Sie wirklich alles, was letztlich aufgenommen wird. Hintergrundgeräusche wie Lüftung oder Kaffeemaschine nimmt man ohne Kopfhörer oft nicht wahr und erlebt dann beim Abhören der Aufnahme eine unliebsame Überraschung.
- â Vermeiden Sie es, die **Einstellung Limiter** zu aktivieren. Dadurch werden Worte mit harten Konsonanten automatisch abgeschwächt aufgenommen, was Unregelmäßigkeiten in der Aufnahmelautstärke mit sich bringen kann.

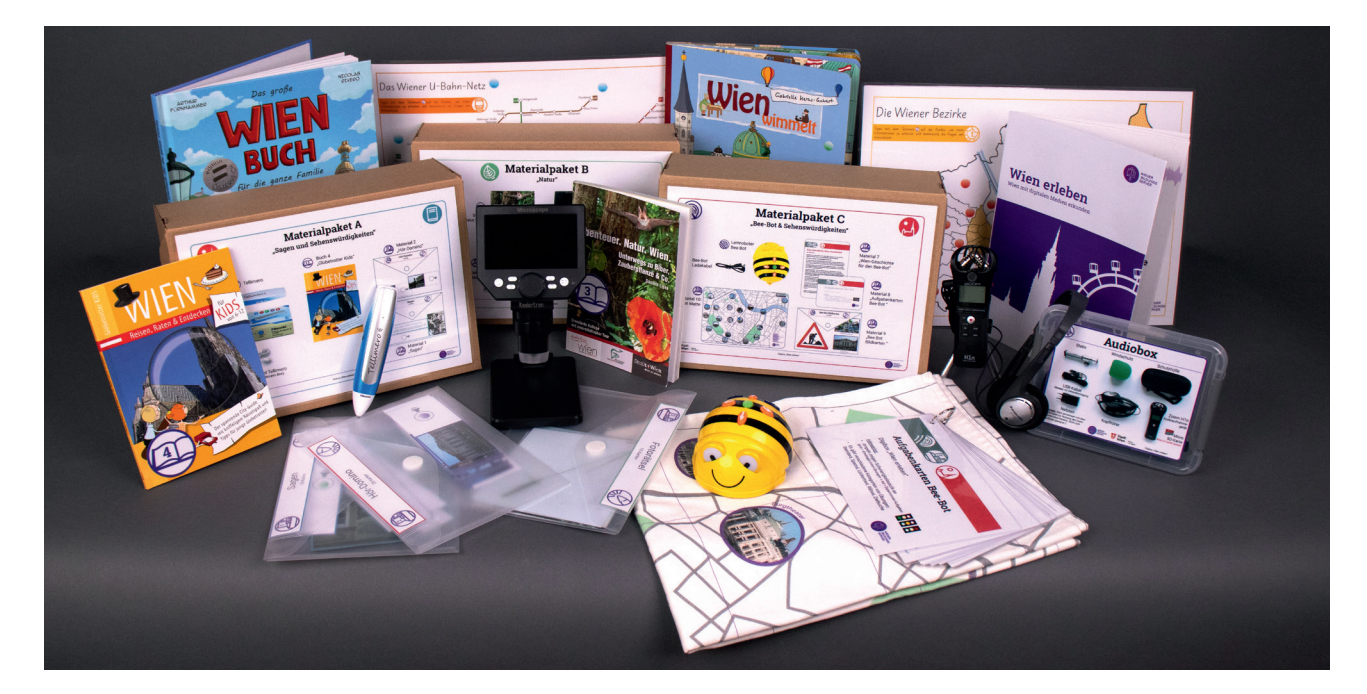

## **Aufbau der Digibox "Wien erleben"**

*Die Konzeption der Digibox basiert auf der Idee, dass Pädagog:innen die Materialien und Werkzeuge ohne zusätzliche Planung direkt "out of the box" nutzen können. Die umfangreiche Sammlung von Materialien und Anleitungen zur praktischen Umsetzung ermöglicht eine maßgeschneiderte Anpassung und Differenzierung, um den Bedürfnissen verschiedener Lerntypen gerecht zu werden.*

Die Digibox "Wien erleben" ist für Kinder und Jugendliche in der Elementar- und Primarstufe geeignet und bietet Inhalte für alle Altersgruppen. Daher ist es entscheidend, dass Pädagog:innen sich **im Voraus mit dem Material vertraut machen**, um die Inhalte bestmöglich auf die Bedürfnisse der Kinder und Jugendlichen abzustimmen.

#### **Inhalte**

Die Inhalte und Materialien der Digibox können flexibel und **ohne vorgegebene Reihenfolge** verwendet werden. Pädagog:innen haben die Freiheit, **individuelle Schwerpunkte** zu setzen und nur bestimmte Teile der Digibox zur Erarbeitung des Themas Wien zu nutzen.

Um einen Einblick in die vielfältigen Möglichkeiten der Verwendung von Tools, Arbeitsblättern und Materialien der Digibox zu bieten, haben wir verschiedene Einsatzszenarien in diesem Booklet zusammengefasst. Diese "Praxisideen" **sollen Anregungen liefern**, wie Themen und Inhalte zum Thema Wien gemeinsam mit den Kindern und Jugendlichen umgesetzt werden können.

#### Praxisideen

Für viele der Praxisideen werden zusätzlich **beiliegende Materialien** wie Bücher oder Bildkarten, Arbeitsblätter oder digitale Tools aus der Digibox benötigt. Diese sind immer mit **Icons** gekennzeichnet und zusätzlich sind die Arbeitsblätter und Materialien **nummeriert**. Die Kopiervorlagen für die Arbeitsblätter finden sich ab der Seite 23. Die Arbeitsblätter können einzeln verwendet werden, bieten aber auch die Möglichkeit, sie thematisch zu gruppieren und zusammenzustellen. Eine praktische Methode hierfür könnte sein, die Blätter in einem Schnellhefter zu sammeln oder sie zu einer Art **Wien-Zeitung** zusammenzuführen. Diese flexible Herangehensweise ermöglicht es den Pädagog:innen, die Arbeitsblätter nach ihren **Anforderungen und den Bedürfnissen der Kinder** zu organisieren und präsentieren.

Die detaillierten Informationen zu den beiliegenden Materialien und in welchem Materialpaket sie sich befinden, können Sie dem vorherigen Kapitel oder der Beschriftung der Materialpakete entnehmen. Ebenso gibt es **Erklärungen zu den digitalen Tools auf der Box-Innenseite**. Diese Informationen sollen Ihnen dabei helfen, die Materialien und Tools in der Digibox optimal zu nutzen und die entsprechenden Ressourcen gezielt zu finden.

Bei einigen Praxisideen können **Bücher als Ergänzung** verwendet werden. Es ist jedoch wichtig, dass in diese Bücher **nicht hineingeschrieben** wird. Bitte achten Sie darauf, die Bücher unbeschrieben zu lassen, damit sie für andere Nutzer:innen weiterhin nutzbar sind.

Das Booklet ist in **zwei Teile** gegliedert, die jeweils unterschiedliche Schwerpunkte in der Auseinandersetzung mit dem Thema Wien setzen:

- **Das ist Wien:** Dieses Kapitel konzentriert sich auf die Vermittlung von lehrplanrelevanten Themen rund um Wien, wie die Wiener Bezirke, das U-Bahn-Netz oder Sagen aus Wien. Hier steht die allgemeine Wissensvermittlung über die Stadt im Mittelpunkt.
- â **Mein Wien:** Im Gegensatz dazu legt dieses Kapitel den Fokus auf die individuelle Auseinandersetzung der Kinder und Jugendlichen mit Wien. Hier werden sie ermutigt, ihren eigenen Bezirk zu erkunden, die Vielfalt der Sprachen zu erleben und sich mit weiteren kulturellen Aspekten der Stadt auseinanderzusetzen. Dies fördert eine persönliche Verbindung zu Wien und ermöglicht eine individuelle Perspektive auf die Stadt.

#### Kennzeichnung der Praxisideen

Ideen, für deren Durchführung Sie zusätzliches Material benötigen, sind durch entsprechende **Icons** gekennzeichnet (siehe Info-Kasten rechts).

Die Übungen sind in drei **Schwierigkeitsgrade** unterteilt und werden mit folgender Grafik gekennzeichnet. Grau hinterlegte Kreise markieren die geeigneten Altersstufen:

- $\blacktriangleright$  Elementarstufe
- $\blacktriangleright$  Primarstufe
- Sekundarstufe

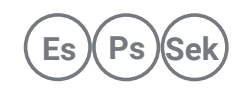

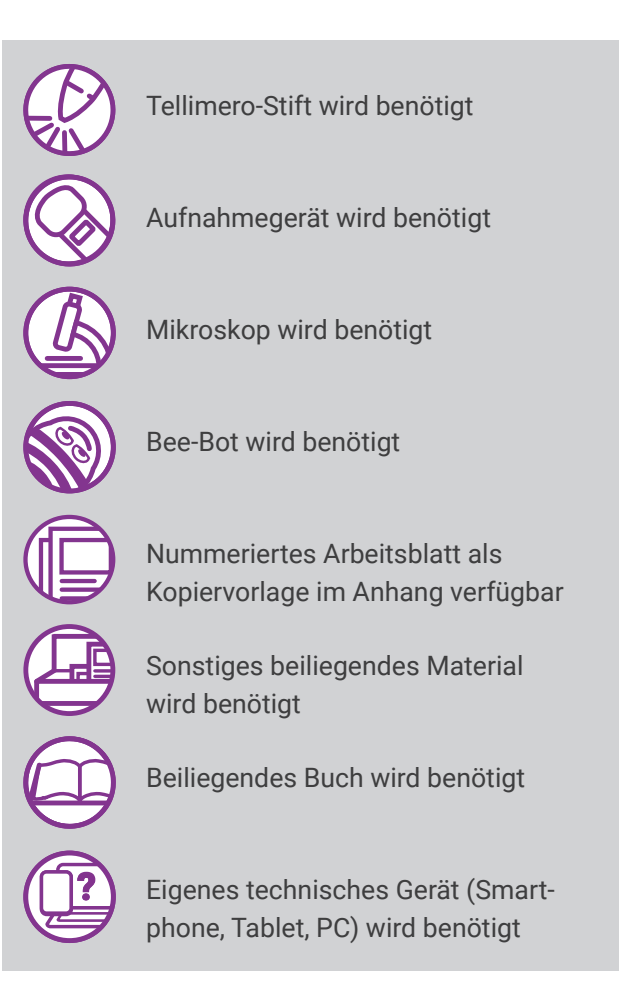

Die Praxisideen sind, je nach **Schwierigkeitsstufe und Erfahrung** der Kinder und Jugendlichen, für den Einsatz von der Elementarstufe bis zur Sekundarstufe I geeignet. Viele der beschriebenen Ideen können in jeder Altersgruppe umgesetzt werden, indem der Inhalt bzw. die Aufgabe angepasst wird. Dies kann zunächst in einfacher Weise und später, wenn die Lernenden bereits erste Erfahrungen mit dem Medium gesammelt haben, aufwändiger umgesetzt werden.

Die nachfolgenden Praxisideen bieten einen groben Überblick über mögliche Aktivitäten, die mit den Kindern und Jugendlichen durchgeführt werden können. Einige der Praxisideen sind ausführlicher auf den Webseiten von Medienkindergarten oder Lehrer:innen-Web beschrieben. Sie können den beigefügten QR-Code oder Link nutzen, um zu den detaillierten Praxisideen zu gelangen.

https://lehrerweb.wien/digibox/ wienerleben/themensammlung

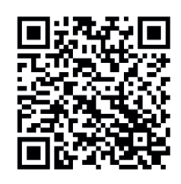

## **Kompetenzen**

#### Nutzungs- und Anwendungskompetenz

- $\blacktriangleright$  Umgang mit technischen Geräten (Gerät einschalten, ausschalten, grundlegende Elemente der Bedienoberfläche)
- â Kennenlernen spezifischer Arbeitsweisen Sprachlich-kommunikative

- $\blacktriangleright$  Teamarbeit
- **Lernen aus Fehlern:**
- Fehler analysieren, alternative Lösungen finden
- â Herausforderungen annehmen und konstruktiv damit umgehen können

### Kompetenzen

- Wortschatzerweiterung: Kennenlernen neuer Begrifflichkeiten
- Sozialkompetenz **â Kennenlernen der eigenen Stimme**

#### Kreativität und Vorstellungskraft

- $\blacktriangleright$  Kreative Lösungswege finden
- $\blacktriangleright$  Experimentieren
- Schöpferische Kompetenz

#### Computational Thinking

- **Erste Programmiererfahrungen**
- **E** Problemlösekompetenz
- $\blacktriangleright$  Vorausschauendes und vernetztes Denken
- **Symbolverständnis Raumlage**

#### **Wissenserwerb**

- â Informationen rund um Wien kennenlernen und erarbeiten
- Wissen über digitale Tools und ihren Einsatz generieren
- Erwerben einer Recherchekompetenz

#### Selbstkompetenz

- â Selbstwirksamkeitserfahrung durch eigenständige Verwendung technischer Geräte
- **Erfolgserlebnisse durch das Lösen verschiedener Aufgaben**
- **BELA Selbstständige Strukturierung von Lern- und Arbeitsprozessen**
- Selbstständiger Wissenserwerb
- **EXECTED Lernen nach eigenem Tempo eigenständige Verwendung,** ermöglicht einen entspannten Zugang zu Wissen.

#### Sensomotorische Kompetenz

- **BENS** Sensibilisierung von Handlungen und Vorgängen, die Geräusche und Bilder auslösen
- **BENS** Sensibilisierung von Handlungen und Vorgängen, die Bewegungen des Roboters auslösen

# **Praxisideen: Das ist Wien!**

Im folgenden Kapitel befinden sich unterschiedliche Praxisideen zum Thema Wien. Die Kinder und Jugendlichen erwerben hier spielerisch Wissen über folgende Themen: die wichtigsten **Sehenswürdigkeiten**, das Wiener **U-Bahn-Netz**, allgemeines zu den **Wiener Bezirken**, Wiens **Natur** und **Sagen aus Wien**.

### Thema 1 Sehenswürdigkeiten

#### Wien erleben mit dem Wimmelbuch

Das Wimmelbuch bietet einige Seiten, auf denen verschiedene Ortschaften und Plätze Wiens zu finden sind. Auf den Seiten des Buchs gibt es Sticker für den Tellimero in verschiedenen Farben, die unterschiedliche Interaktionsmöglichkeiten aufweisen. Das Wimmelbuch lädt zum Betrachten (gemeinsam oder von den Kindern alleine) ein und die Sticker können mit dem Tellimero entdeckt werden.

**Ressourcen:** Tellimero, Buch 1 "Wien wimmelt"

#### Mit den Karten vom Start zum Ziel

Die Kinder ziehen zwei Karten von den beiliegenden Bee-Bot Bildkarten und suchen die jeweiligen Sehenswürdigkeiten auf der Wien Matte. Kennen die Kinder diese Orte? Benennen Sie diese gemeinsam. Gibt es dazu eine kurze Geschichte oder wichtiges Hintergrundwissen, welches den Kindern mitgegeben werden kann?

Die zwei Sehenswürdigkeiten auf den Bildkärtchen stellen die Start- und Zielfelder dar. Die Kinder dürfen nun den Bee-Bot von Punkt A zu Punkt B steuern.

Ressourcen: Bee-Bot, Material 9 "Bee-Bot Bildkarten", Material 10 "Wien Matte"

#### Hinderniskarten als Ergänzung

Um die Wege des Bee-Bots zwischen Start und Ziel etwas komplexer zu gestalten, können aus den Bildkarten die Hindernis- und Pausenkarten (Baustellen-Schild, Schnitzel, Kutsche etc.) benutzt werden. Diese gekennzeichneten Felder müssen dann umfahren (Einfahrt verboten, Stop-Schild etc.) oder zusätzlich angefahren (Schnitzel, Kaiserschmarrn) werden. Weitere Hindernisse können mit Materialien, wie Bausteinen oder Stiften auf der Matte simuliert werden.

**Weiterführende Ideen:** Nachdem der Bee-Bot verschiedene Pausen macht, um ein Schnitzel oder einen Kaiserschmarrn zu essen, können die Kinder gemeinsam überlegen, wo sie in Wien gerne essen gehen und was ihr Lieblingsessen ist. Diese Erzählungen können dann mit dem Audioaufnahmegerät aufgenommen werden.

**Ressourcen:** Bee-Bot, Material 9 . Bee-Bot Bildkarten", Material 10 . Wien Matte"

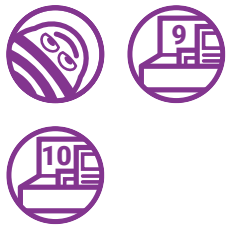

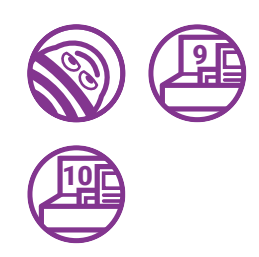

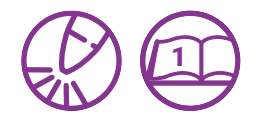

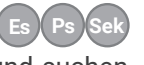

**Es Ps Sek**

 $E_s$  $(Ps)$  $(Sek)$ 

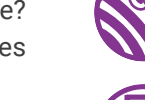

#### Vertiefung der Programmierfähigkeiten

Nach und nach kann die Komplexität der Programmieraufgaben gesteigert werden. Die vorgefertigten und beiliegenden Aufgabenkarten bieten einige (beispielhafte) Übungen an, die mit einem Ampelsystem (Einstieg - Fortgeschritten - Expertenaufgaben) gekennzeichnet sind. Diese Aufgaben können in Begleitung der Pädagog:in aber auch von den Kindern alleine genutzt werden und dienen als Anregung für eine weitere kreative Auseinandersetzung mit dem Thema der Matte und dem Programmieren. Die Kinder können sich auch gegenseitig untereinander Rätselfragen oder Parcours mit Hindernissen stellen.

Ressourcen: Bee-Bot, Material 8 "Aufgabenkarten Bee-Bot", Material 10 "Wien Matte"

#### Das Hör-Domino zum Thema Wien

Auf jeder Karte (außer Start & Ziel) befindet sich ein Bild einer Wiener Sehenswürdigkeit und ein Audiosticker. Beginnend bei der "Start"-Karte (Rückseite der Karte: Nr. 28) wird nun immer der Audiosticker abgehört und das dazu passende neue Bild gesucht. Wie es auch beim Domino-Spiel der Fall ist, werden die Kärtchen in der richtigen Reihenfolge aneinander gereiht. Die Kinder erfahren durch die Kombination von auditiven und visuellen Inputs, spannende Informationen zu den Wiener Sehenswürdigkeiten. **Lösung (Nummern auf Rückseite der Karten):** 28, 16, 7, 19, 8, 11, 6, 3, 21, 10, 17, 13, 25, 14, 22, 1, 20, 18, 24, 23, 2, 4, 9, 15, 12, 5, 26, 27

Ressourcen: Tellimero, Material 2 "Hör-Domino"

#### Eine interaktive Wien-Geschichte

Die Kinder werden auf der Wien Matte aktiv und machen sich gemeinsam mit dem Roboter auf Entdeckungsreise durch die Stadt. Dabei lernen sie verschiedene Wiener Sehenswürdigkeiten kennen. Es wird die beiliegende Wien-Geschichte vorgelesen. Nach jedem Absatz der Geschichte soll der Roboter so programmiert werden, dass er auf dem entsprechenden Feld auf der Wien Matte zu stehen kommt. Die Geschichte kann nach Belieben gekürzt werden, indem einfach einzelne Absätze weggelassen werden.

**Weiterführende Idee:** Zu jeder Station der Wien-Reise gibt es ein Fragekärtchen, das die Kinder im Anschluss an die Geschichte durch Recherche in der Kiwithek (Kiwithek.wien) beantworten können. Auch im Buch 2 "Das große Wien Buch für die ganze Familie" oder Buch 4 "Globetrotter Kids" gibt es Informationen zu Wien.

Ressourcen: Bee-Bot, Material 7 "Wien-Geschichte für den Bee-Bot", Material 10 "Wien Matte", Buch 2 "Das große Wien Buch für die ganze Familie", Buch 4 "Globetrotter Kids" oder Kiwithek.wien, digitales Endgerät

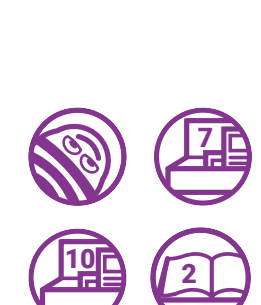

4

**??**

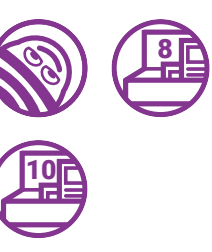

2

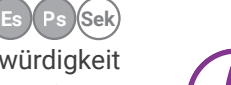

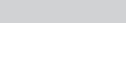

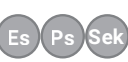

#### Wien mit Locandy erkunden

Die Kinder können mittels der kostenlosen Locandy App die Außenseite des Stephansdoms oder die Bauwerke der Ringstraße anhand einer interaktiven Erlebnistour vor Ort erkunden. Sie erfahren viel Wissenswertes zu den Bauwerken und müssen durch genaues Anschauen knifflige Rätsel lösen. Bei den Ringstraßen-Touren müssen sich die Kinder und Jugendlichen anhand von Routenplänen und GPS im öffentlichen Raum bewegen. Mehr Informationen zur Locandy-App finden Sie auf Arbeitsblatt 1 "Locandy-Infoblatt". Zusätzlich können die Kinder am Arbeitsblatt 2 "Die Wiener Ringstraße" ihr Wissen zur Ringstraße vertiefen, indem die einzelnen Sehenswürdigkeiten den passenden Bildern zugeordnet werden. Für eine weitere Ergänzung eignet sich auch das Buch 4 "Globetrotter Kids". In diesem befinden sich Informationen, Fragen und interaktive Aufgaben rund um Wiens wichtigsten Sehenswürdigkeiten.

Ressourcen: Arbeitsblatt 1 "Locandy-Infoblatt", Arbeitsblatt 2 "Die Wiener Ringstraße", Buch 4 "Globetrotter Kids", Locandy App auf digitalem Endgerät

#### Rätsel über Wien vertonen

Die Kinder überlegen sich Rätselfragen zum Thema Wien. Dafür recherchieren sie auf der Website Kiwithek.wien oder in den beliegenden Büchern (4&2) "Das große Wien Buch für die ganze Familie" und "Globetrotter Kids", um Informationen für ihr Rätsel zu sammeln. Anschließend werden die Rätselfragen mit dem Audioaufnahmegerät aufgenommen. Diese können auch als Ratespiel für die gesamte Klasse/Gruppe genutzt werden und als Ausgangspunkt für weitere Rechercheaufgaben dienen. Nach Belieben kann das Rätsel auch mit passenden Geräuschen und Musik untermalt werden.

Ressourcen: Audioaufnahmegerät, Buch 2 "Das große Wien Buch für die ganze Familie", Buch 4 "Globetrotter Kids", Kiwithek.wien auf einem digitalen Endgerät

#### Radiosendung/Podcast über Wien

Um sich tiefergehend und kreativ mit dem Thema Wien auseinanderzusetzen, kann das erworbene bzw. recherchierte Wissen zu einem Podcast oder einer Radiosendung über Wien zusammengetragen werden. Dies kann von einem Wissensbeitrag über ein Interview, ein Rätsel bis hin zu selbstgesungenen Liedern alles beinhalten, was die Klasse/Gruppe mit Wien assoziiert. Wichtig ist, dass die Aufgabe zum kreativen Austoben einlädt. Dafür wird in der ersten gemeinsamen Planungsphase ein Konzept erstellt, in welchem festgelegt wird, was die Radiosendung bzw. der Podcast beinhalten soll. In der Umsetzungsphase erstellen die Kinder ihre eigenen Inhalte und nehmen diese auf. Dieses Projekt kann dann z.B. den Eltern und den anderen Kindern vorgespielt werden.

**Tipp:** Die Radiosendung oder der Podcast können auch mittels Schnittprogrammen, wie dem Open-Source-Programm Audacity, bearbeitet werden.

Ressourcen: Audioaufnahmegerät, Buch 2 "Das große Wien Buch für die ganze Familie", Buch 4 "Globetrotter Kids", Kiwithek.wien auf einem digitalen Endgerät

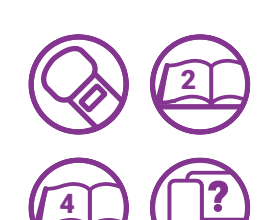

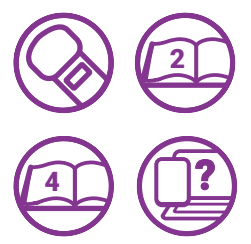

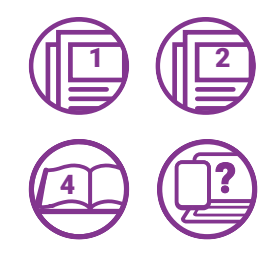

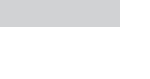

**Es Ps Sek**

**Es Ps Sek**

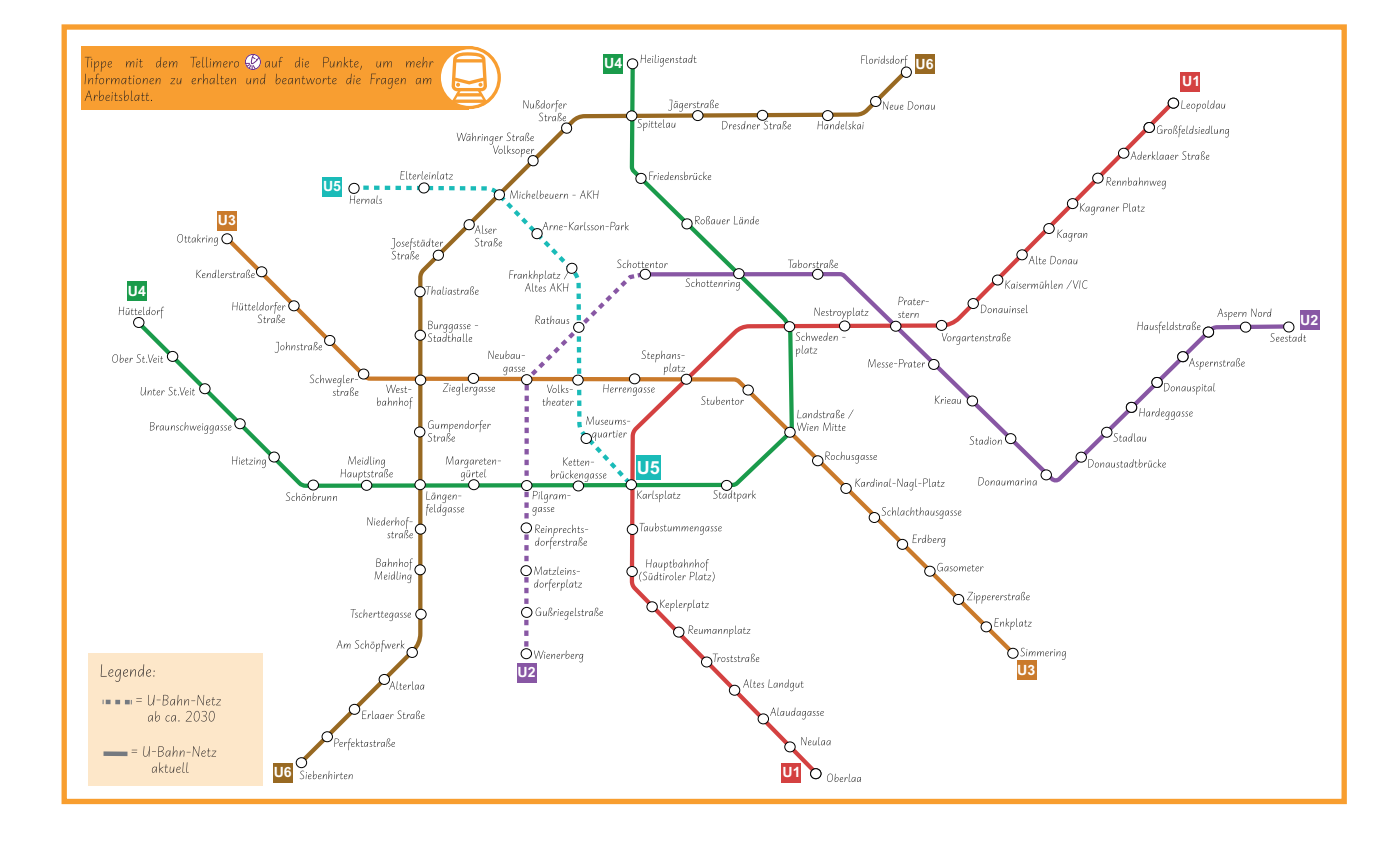

### Thema 2 U-Bahn

#### Das Wiener U-Bahn Netz kennenlernen

Mit dem beigelegten interaktiven Material 4 "Das Wiener U-Bahn-Netz" erfahren die Kinder mehr über die Wiener U-Bahn. Auf dem A3-Plan befinden sich Audiosticker mit unterschiedlichen Informationen. Es ist notwendig, diese Sprachaufnahmen mit dem Tellimero anzuhören, um die Fragen am Arbeitsblatt 3 "Das U-Bahn-Netz kennenlernen" beantworten zu können.

Ressourcen: Tellimero, Arbeitsblatt 3 "Das U-Bahn-Netz kennenlernen", Material 4 "Das Wiener U-Bahn-Netz"

#### Mit der U-Bahn durch die Stadt

Mithilfe des beigefügten Materials 4 "Das Wiener U-Bahn-Netz" können die Kinder die U-Bahn-Stationen und -Linien besser kennenlernen. Am Arbeitsblatt 4 "Mit der U-Bahn durch die Stadt" befinden sich dazu verschiedene Fragen, welche darauf abzielen. Aufgrund des lebensnahen U-Bahn-Plans, welcher dem der Wiener Linien nachemp-

funden ist, können die Kinder lernen, den U-Bahn-Plan aktiv zu interpretieren und unterschiedliche Aspekte rund um die verschiedenen U-Bahn-Linien und Stationen kennenlernen.

Ressourcen: Arbeitsblatt 4 "Mit der U-Bahn durch die Stadt", Material 4 "Das Wiener U-Bahn-Netz"

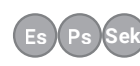

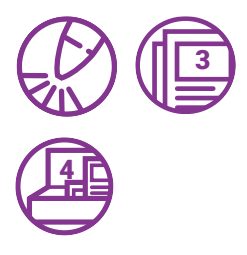

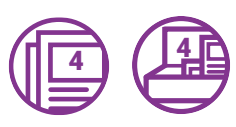

#### Zur U-Bahn recherchieren

Um mehr über die Wiener U-Bahn zu erfahren, können die Kinder auch selbstständig oder gemeinsam mit einer pädagogischen Begleitperson recherchieren. Um diesen Prozess zu vereinfachen, kann das Arbeitsblatt 5 "Zur U-Bahn recherchieren" benutzt werden. Auf diesem befinden sich unterschiedliche Fragen zur Wiener U-Bahn, die zum Beispiel durch Recherche auf der Kiwithek.wien oder dem beigelegten Buch 2 "Das große Wien Buch für die ganze Familie" beantwortet werden können.

**??** 5 2

Ressourcen: Arbeitsblatt 5 "Zur U-Bahn recherchieren", Buch 2 "Das große Wien Buch für die ganze Familie" , Kiwithek.wien auf einem digitalen Endgerät

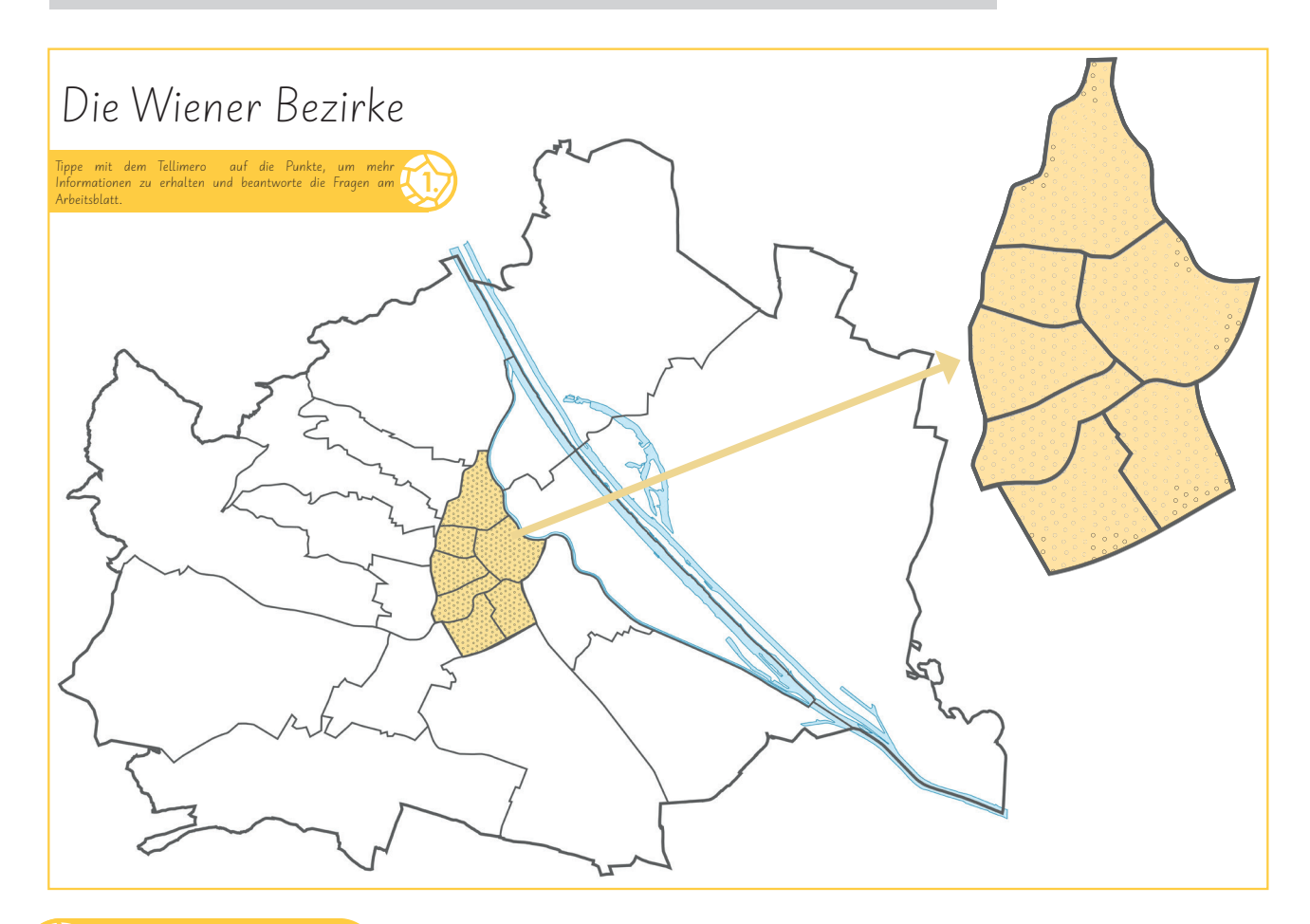

### Thema 3 Bezirke

#### Die Wiener Bezirke entdecken

Auf dem beigelegten Material 5 "Die Wiener Bezirke" sind die 23 Wiener Gemeindebezirke abgebildet. Auf dem Plan befinden sich 23 Audiosticker mit Informationen zu den jeweiligen Bezirken. Ergänzend dazu gibt es das Arbeitsblatt 6 "Wiener Bezirke", welches einen Lückentext zu den Bezirken enthält. Dieser kann mittels der Informationen von den Audiostickern ausgefüllt werden. Als Hilfe und Ergänzung eignet sich das beigelegte Buch 2 "Das große Wien Buch für die ganze Familie".

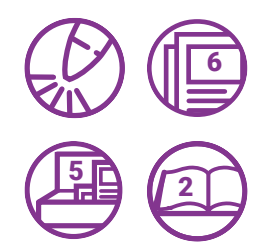

 $(Es)$ 

 $(Es)$ 

Ressourcen: Tellimero, Arbeitsblatt 6 "Wiener Bezirke", Material 5 "Die Wiener Bezirke", Buch 2 "Das große Wien Buch für die ganze Familie"

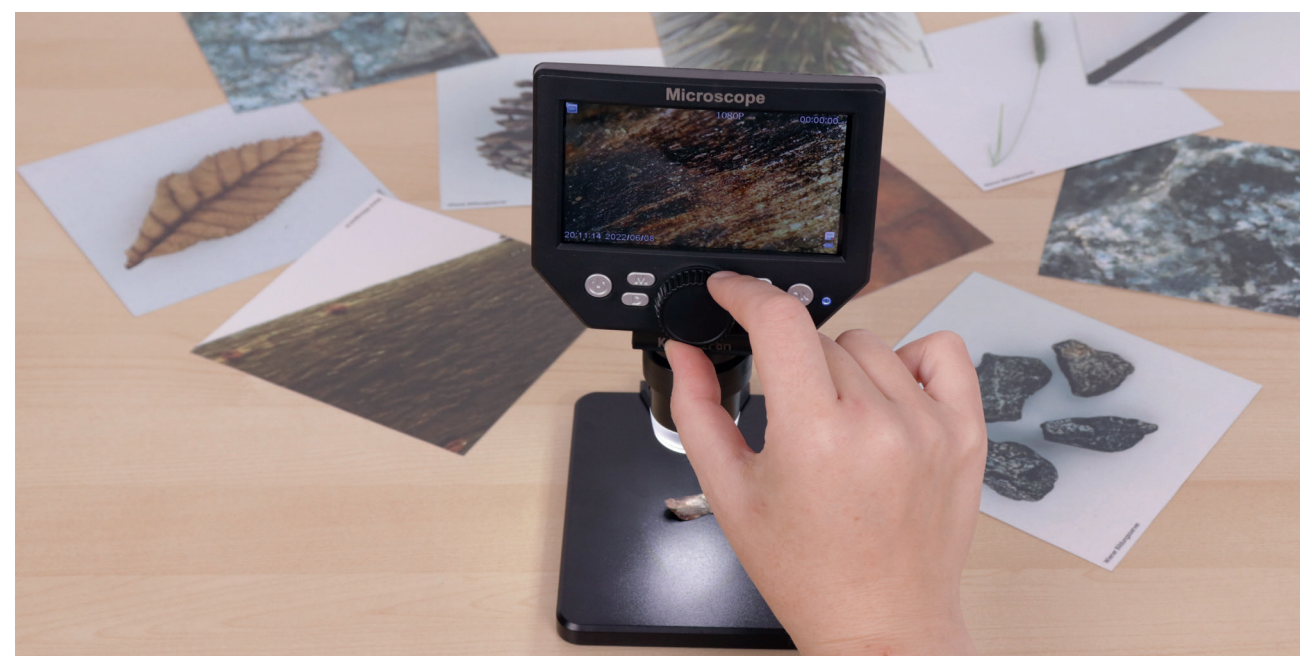

Mit dem beiliegenden digitalen Mikroskop kann Wiens Mikrokosmos erkundet werden.

## **Thema 4** Natur

#### Naturdetektive entdecken Wiens Tiere

In Wien gibt es mehr als nur Sehenswürdigkeiten zu entdecken. Gemeinsam kann mit den Kindern zum Thema "Tiere in Wien" ein Brainstorming stattfinden: Welche Tiere gibt es in Wien? Welche wurden schon von den Kindern gesichtet und von welchen Tieren hat man bisher nur gehört? Danach können die Kinder zu dem Thema recherchieren (z.B. in der Kiwithek oder auch in den beiliegenden Büchern 2 & 3 "Das große Wien Buch für die ganze Familie" oder "Abenteuer. Natur. Wien").Die Ergebnisse können z.B. auf einem Plakat gesammelt und mit Bildern ergänzt werden und am Ende reflektiert oder auch für Referate genutzt werden.

**??** 2 | | | | | 3

Ressourcen: Buch 2 "Das große Wien Buch für die ganze Familie", Buch 3 "Abenteuer. Natur. Wien", Kiwithek.wien auf einem digitalen Endgerät

#### (Wild-)Tiere in Wien

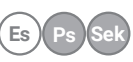

**Es Ps Sek**

Neben Katzen und Hunden findet man in Wien auch einige freilebende (Wild-)Tiere. Das Arbeitsblatt 7 "(Wild-)Tiere in Wien" beschäftigt sich mit diesem Thema. Dazu ist es notwendig, dass die Kinder im Buch 2 "Das große Wien Buch für die ganze Familie" und Buch 3 "Abenteuer. Natur. Wien" oder der Kiwithek.wien recherchieren.

Die Recherche zu den (Wild)-Tieren kann auch Ausgang für eine Audioaufnahme sein: Die Kinder interviewen sich gegenseitig über ihr Wissen, berichten über einige Wildtiere und Erfahrungen mit Wildtieren oder versuchen Wildtier-Geräusche in der Aufnahme zu imitieren.

**Ressourcen:** Audioaufnahmegerät, Arbeitsblatt 7 "(Wild-)Tiere in Wien", Buch 2 "Das große Wien Buch für die ganze Familie", Buch 3 "Abenteuer. Natur. Wien", Kiwithek.wien auf digitalem Endgerät

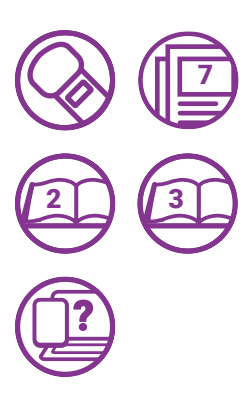

#### Bäume und andere Pflanzen in Wien entdecken

Die Kinder bekommen hier die Gelegenheit, die heimische Flora und Fauna Wiens zu erkunden. Dazu können etwa folgende Fragen gestellt werden: Welche Bäume gibt es in der näheren Umgebung? Welche Pflanzen und Bäume kennen die Kinder?

Bei einem Spaziergang können Fotos gemacht und später dazu recherchiert werden, z.B. im Buch 3 "Abenteuer. Natur. Wien". Alternativ können die Bäume und Pflanzen mit einer Pflanzenbestimmungsapp wie "PlantNet" direkt vor Ort bestimmt werden. Das Arbeitsblatt 8 "Bäume und andere Pflanzen entdecken" kann dazu genutzt werden, um die gefundenen Bäume und Pflanzen zu dokumentieren (mittels Foto, Zeichnung, etc.). Passende Blätter oder Blüten können zudem unter dem Mikroskop näher angesehen werden. Durch die Kombination von Recherche und der Betrachtung unter dem digitalen Mikroskop lernen die Kinder die Eigenschaften der Pflanzen und Bäume Wiens kennen. Dies kann wiederum für Plakate, Referate etc. genutzt werden.

Ressourcen: Digitales Mikroskop, Arbeitsblatt 8 "Bäume und andere Pflanzen entdecken", Buch 3 "Abenteuer. Natur. Wien", Pflanzenbestimmungsapp auf digitalem Endgerät

#### Wien unter dem Mikroskop

Zur genaueren Betrachtung von Wien bietet sich die Nutzung eines digitalen Mikroskops an.

Für den Einstieg in das Thema können die beiliegenden Fotorätsel-Karten sowie das Arbeitsblatt 9 "Wien unter dem Mikroskop" verwendet werden. Die Kinder können die Nahaufnahmen des Materials 3 "Fotorätsel" betrachten. Anschließend können sie raten, um welche Gegenstände es sich handeln könnte (Lösungen: Baumrinde, Blatt, Blume, Stein, Gras, Sandkiste). Die Nahaufnahmen sind auch auf dem Arbeitsblatt 9 "Wien unter dem Mikroskop" abgebildet. Möglicherweise kann eine Experimentierstation eingerichtet werden, bei der die Kinder mit dem digitalen Mikroskop verschiedene Materialien erforschen und Ähnlichkeiten erkunden können. In der Digibox finden Sie neden den Nahaufnamen auch die dazugehörigen Gesamtbilder zur Auflösung des Rätsels.

Als Erweiterung können die Kinder auch eigene Fotorätsel erstellen und diverse Materialien im Haushalt oder aus der Natur fotografieren. Dabei muss jedes Objekt im Detail (mittels Nahaufnahmen des digitalen Mikroskops) und zusätzlich im Gesamtbild fotografiert werden.

Ressourcen: Digitales Mikroskop, Material 3 "Fotorätsel", Arbeitsblatt 9 "Wien unter dem Mikroskop", Buch 3 "Abenteuer. Natur. Wien", digitales Endgerät für Gesamtbildaufnahme

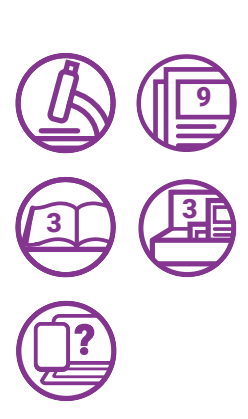

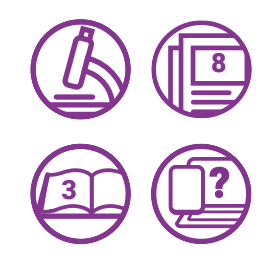

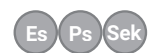

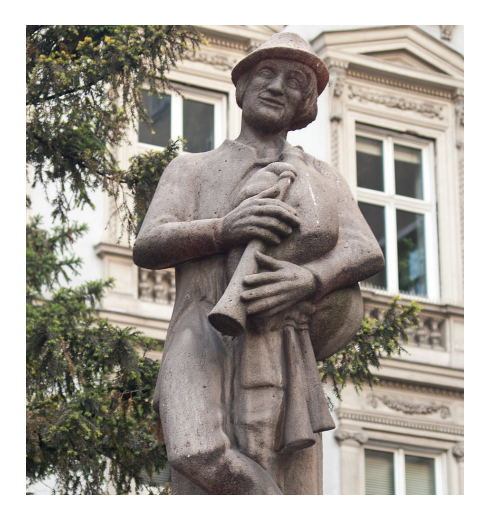

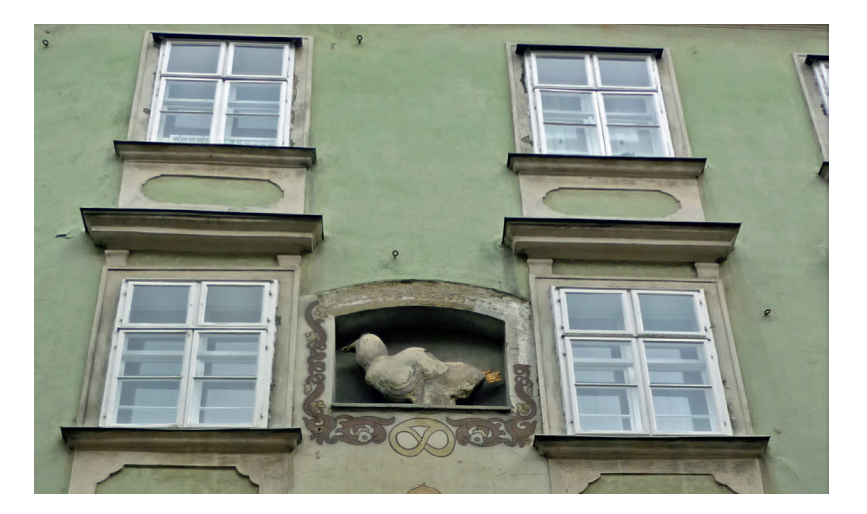

 $(Es)$  **Ps** 

### Thema 5 Sagen

#### Sagen vertonen

Auf der Kiwithek.wien und im Buch 2 "Das große Wien Buch für die ganze Familie" befinden sich Sagen rund um Wien. Anstatt diese nur zu lesen oder vorgelesen zu bekommen, önnen Sagen auch interaktiv erarbeitet werden, indem diese vertont und mit dem Audioaufnahmegerät aufgenommen werden. Dazu erzählen die Kinder die Sagen in eigenen Worten nach oder haben ganz neue Einfälle: Es können zum Beispiel Dialoge mit verschiedenen Rollen aufgenommen werden, Hintergrundgeräusche ergänzt werden - hier können die Kinder kreativ werden.

Ressourcen: Audioaufnahmegerät, Buch 2 "Das große Wien Buch für die ganze Familie", Kiwithek.wien auf einem digitalen Endgerät

#### Sagen aus Wien

Die Kinder und Jugendlichen beschäftigen sich mit den Sagen "Die Sage vom lieben Augustin" und "Die Sage vom Basilisk" und erwerben ein Verständnis für deren Aufbau. In dem mitgelieferten Material 1 "Sagen" gibt es Kärtchen mit Audiostickern, auf denen einzelne Teile der Sagen angehört werden können. Allerdings sind die Kärtchen für jede dieser Sagen nicht in der richtigen Reihenfolge angeordnet. Die Aufgabe besteht darin, die einzelnen Audiosticker mithilfe des Tellimeros anzuhören und die Kärtchen für jede Sage in die richtige Reihenfolge zu bringen. Die Kärtchen sind auf der Vorderseite mit jeweils einem Buchstaben versehen. Dieser Buchstabe ist wichtig für die Überprüfung der Lösung (siehe unten). Zu den zwei Sagen kann auch noch das jeweils passende Bild gefunden werden.

#### **Lösung**:

Die Sage vom lieben Augustin: W, F, K, Z, C, L / Bild: B Die Sage vom Basilisk: X, D, V, Y, P, A / Bild: E

**Ressourcen: Tellimero, Material 1 "Sagen"** 

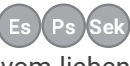

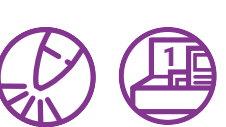

**??**

2

# **Praxisideen: Mein Wien**

In dem folgenden Kapitel befinden sich unterschiedliche Praxisideen zum Thema "Mein Wien". Die Kinder und Jugendlichen setzen sich hier spielerisch mit ihrer unmittelbaren Umgebung und der Stadt Wien auseinander, erkunden ihren Bezirk, die Sprachenvielfalt sowie weitere kulturelle Gegebenheiten.

#### Mein Wien

Hier können Kinder kreativ werden und ihr eigenes Wissen und ihre Erlebnisse auf das Papier bringen. Hierfür gibt es zwei Arbeitsblätter in unterschiedlichen Schwierigkeitsstufen. Das Arbeitsblatt 11 "Mein Wien" ist für Kinder mit Lesekompetenz geeignet und eine Kombination aus einem kreativen individuellen Teil und dem Beantworten von Wissensfragen. Die Informationen können auf der Kiwithek.wien oder in den beiliegenden Büchern 2 & 4 "Das große Wien Buch für die ganze Familie" und "Globetrotter Kids" recherchiert werden. Jüngere Kinder können als Inspiration auch das Buch 1 "Wien wimmelt" nutzen.

Ressourcen: Arbeitsblatt 10 "Mein Wien" (einfach), Arbeitsblatt 11 "Mein Wien" (schwer), Buch 1 "Wien wimmelt", Buch 2 "Das große Wien Buch für die ganze Familie", Buch 4 "Globetrotter Kids"

#### Meine liebsten Sachen in Wien

Die Kinder beschreiben ihre persönlichen Highlights in Wien. Hierzu führen sie Interviews untereinander mit einem Audioaufnahmegerät und stellen sich gegenseitig Fragen zu bestimmten Themen, beispielsweise ihrem Lieblingsplatz, Lieblingsessen oder Lieblingsbezirk. Die Partner:innenarbeit eignet sich besonders gut dafür: Eine Person stellt die Fragen, während die andere antwortet. Anschließend können die Rollen getauscht werden. Die Interviews werden danach gemeinsam angehört, und die Ergebnisse können auf einem gemeinsamen Plakat festgehalten werden.

**Ressourcen:** Audioaufnahmegerät

#### Wie sich Wien anhört

Die Kinder erkunden verschiedene Geräusche in Wien. Dazu nehmen sie mit dem Aufnahmegerät unterschiedliche Töne auf, die sie in Wien finden. Die Aufnahmen können durch ein vorbeifahrendes Auto, eine U-Bahn-Durchsage, ein Vogelzwitschern oder andere Dinge, die im Umfeld wahrgenommen werden, entstehen. Die Geräusche können danach vorgespielt und von den anderen Kindern erraten werden. Im Buch 1 "Wien wimmelt" finden Sie einige Anregungen dazu.

Ressourcen: Audioaufnahmegerät, Buch 1 "Wien wimmelt"

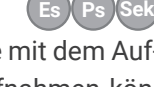

**Es Ps Sek**

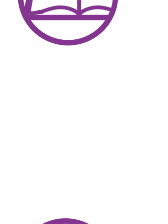

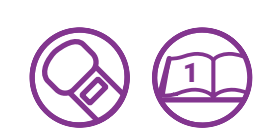

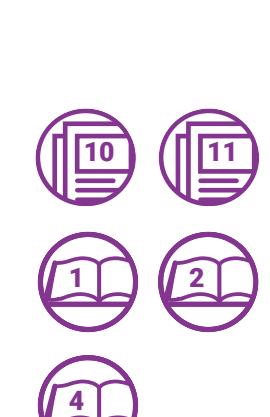

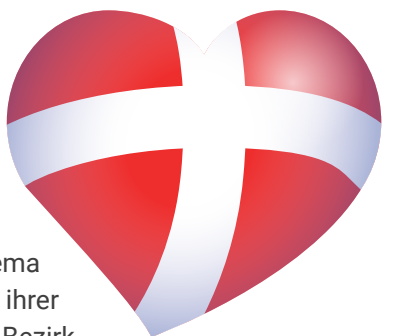

#### Sprachenvielfalt in unserer Klasse/Gruppe

In Wien wird nicht nur Deutsch gesprochen, sondern auch eine Vielzahl verschiedener Sprachen. Die Kinder haben die Möglichkeit, sich mit dieser Sprachenvielfalt in ihrer eigenen Klasse oder Gruppe auseinanderzusetzen. Anfänglich kann das Arbeitsblatt 12 "Unsere Sprachen" genutzt werden, welches die Kinder spielerisch anleitet, ihre eigene(n) gesprochene(n) Sprache(n) sowie die Sprachen in ihrer Klasse zu dokumentieren.

Ein interessanter Ansatz ist auch, herauszufinden, wie Wien in verschiedenen Sprachen heißt. Anschließend können die Kinder die bestehende Vielfalt der Sprachen und ihr Wissen darüber auf kreative Weise bearbeiten. Mithilfe des Audioaufnahmegeräts können sie sich gegenseitig zu ihren gesprochenen Sprachen befragen und so festhalten, wie breit die sprachliche Vielfalt innerhalb ihrer Gruppe oder Klasse ist.

Die Audioaufnahmen können auch verschiedene Dialekte und Sprachen beinhalten, indem Begrüßungen, Berichte über Ausflüge oder andere Themen in verschiedenen Sprachen und Dialekten aufgenommen werden. Die Kinder haben hierbei die Möglichkeit, ihre eigene Sprache und andere Sprachen zu reflektieren, Gemeinsamkeiten und Unterschiede festzustellen.

Falls erforderlich, können die verschiedenen Beiträge am Ende mithilfe von Schnittprogrammen wie dem Open-Source-Programm Audacity zusammengeschnitten oder zusammengemischt werden.

Ressourcen: Audioaufnahmegerät, Arbeitsblatt 12 "Unsere Sprachen", Digitales Endgerät

#### Mein Bezirk

Auf den Arbeitsblättern zu dem Thema "Mein Bezirk", können die Kinder nicht nur ihren Bezirk auf einer Karte einzeichnen, sondern auch beschreiben oder durch eine Zeichnung/Bilder veranschaulichen. Es dient auch zur Wissensvermittlung und Erarbeitung von Informationen über den eigenen Bezirk. Für das anspruchsvollere Arbeitsblatt 14 "Mein Bezirk" können die Kinder mit Hilfe der Kiwithek und von Buch 2 "Das große Wien Buch für die ganze Familie" recherchieren, um die vielfältigen Fragen des Arbeitsblattes rund um den ausgewählten Bezirk beantworten zu können.

Ressourcen: Arbeitsblatt 13 "Mein Bezirk"(einfach), Arbeitsblatt 14 "Mein Bezirk" (schwer), Buch 2 "Das große Wien Buch für die ganze Familie", Kiwithek.wien

#### Die Natur um mich herum

Bei dieser Praxisidee können sich die Kinder mit ihren Lieblingspflanzen und Bäumen beschäftigen. Die Kinder beschreiben, zeichnen oder fotografieren diese Pflanzen und Bäume und versuchen den Namen und Eigenschaften herauszufinden. Dies kann mit dem Buch 3 "Abenteuer. Natur. Wien", einer Pflanzenbestimmungsapp (z.B. PlantNet) oder der Webseite Kiwithek.wien passieren. Auf dem Arbeitsblatt 15 "Die Natur um mich herum" können die Kinder nun ihr Wissen dokumentieren. Hier kann der Kreativität freier Raum gelassen werden.

Ressourcen: Arbeitsblatt 15 "Die Natur um mich herum", Buch 3 "Abenteuer.Natur.Wien", Kiwithek.wien oder Pflanzenbestimmungs App auf digitalem Endgerät

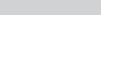

**Es Ps Sek**

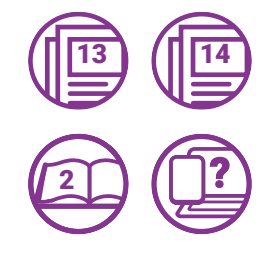

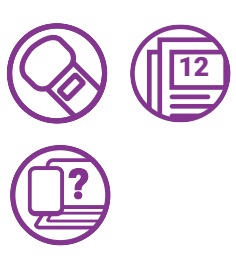

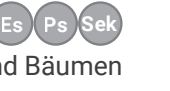

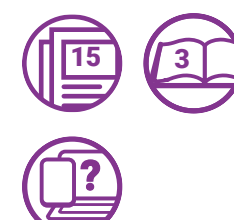

#### Werbung für meinen Bezirk

Die Kinder kennen ihren Bezirk bzw. ihre Umgebung recht gut. Dies kann genutzt werden, um sich mit dem Konzept/Format von Radiowerbung auseinanderzusetzen. Dazu hören sie sich gemeinsam Radiowerbungen an und analysieren deren Merkmale (zum Beispiel: Emotionen, eingängiger Slogan, Hinweis auf Rabatte, etc.). Anschließend wird der Radio-Werbeauftritt samt Text und Geräuschen geplant und überlegt, welche Aspekte des Bezirkes genau beworben werden. Nach der Planung kann dies mit dem Audioaufnahmegerät aufgenommen werden.

**Erweiterung:** Dies kann auch Teil einer Radiosendung über den liebsten Bezirk in Wien sein. Im Zuge dessen können die Kinder auch Interviews mit anderen Personen durchführen, um viele verschiedene Meinungen und Informationen über den eigenen Bezirk einzuholen.

**Ressourcen:** Audio-Aufnahmegerät

#### Auf Erkundungstour im eigenen Bezirk

Auf den Webseiten Lehrerweb.wien oder Medienkindergarten.wien finden Sie kostenlose Matten zu jedem der Wiener Gemeindebezirke. Diese können in der Größe A0 im Copyshop ausgedruckt werden - oder in der Größe A4 mit dem eigenen Drucker. Diese sind ursprünglich für die Arbeit mit dem Bee-Bot gedacht, können jedoch auch zum Entdecken und zur Orientierung im eigenen Bezirk genutzt werden. Auf den Bezirksmatten sind einige wichtige Punkte des Bezirks zu finden, diese können durch weitere relevante Orte für die Kinder durch Bekleben der Matte mit Fotos oder Grafiken erweitert werden.

Die Vorlagen finden Sie unter diesem Link:

Mariahil

https://lehrerweb.wien/praxis/themensammlungen/themensammlung-wien-matte

**Ressourcen:** Bee-Bot, digitales Endgerät zum Download der Wienmatten

**Bildnachweise** 

S. 19:

**Augustin\_Sage** | Klaus oberndorfer | CC BY-SA 3.0 AT | Wikimedia Commons https://commons.wikimedia.org/wiki/File:Augustin\_gross01.jpg **Basilik\_Sage** | SchiDD | CC BY-SA 3.0 | Wikimedia Commons https://commons.wikimedia.org/wiki/File:Wien-Sch%C3%B6nlaterngasse-3.jpg

Alle übrigen Bilder und Grafiken: Wiener Bildungsserver | CC BY-NC-SA 4.0

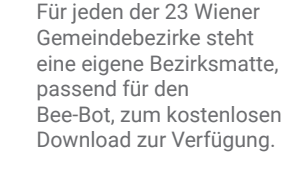

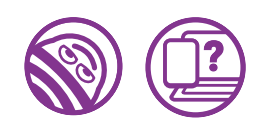

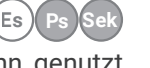

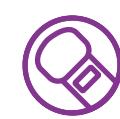

# **Arbeitsblätter**

In den Praxisideen (ab S.12) befinden sich immer wieder Arbeitsblätter-Icons ( $\textcircled{\scriptsize\textsf{p}}$ ). Die dazu passenden Kopiervorlagen der Arbeitsblätter finden Sie auf den folgenden Seiten. Hier ein Überblick:

#### Arbeitsblätter aus dem Kapitel "Das ist Wien"

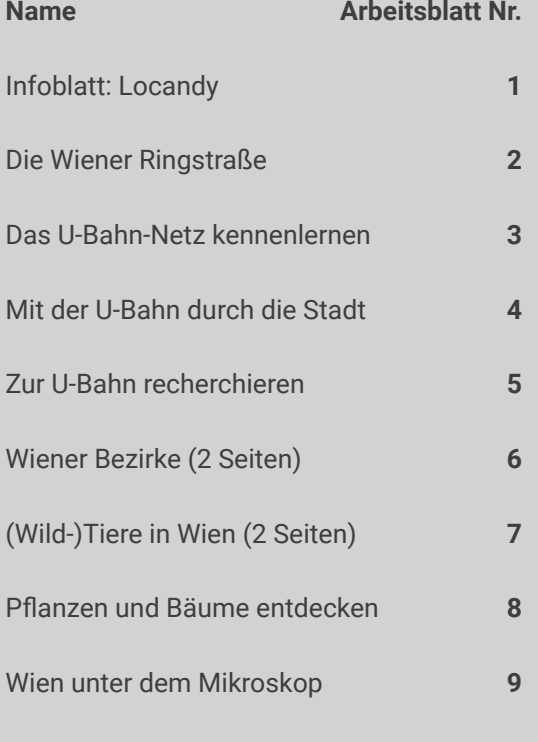

#### Arbeitsblätter aus dem Kapitel "Mein Wien"

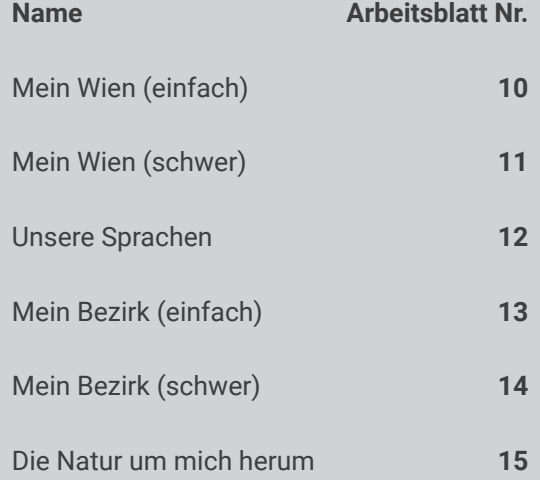

#### **Lösungen**

Lösung (Wild-)Tiere in Wien (2 Seiten)

Lösung Wiener Bezirke (2 Seiten)

# **Infoblatt: Locandy**

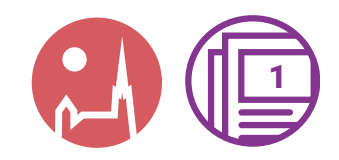

Der Wiener Bildungsserver bietet 4 verschiedene Touren mit zahlreichen Stationen an, wobei die Ringstraße in drei Teile aufgeteilt ist, und die vierte den Stephansdom behandelt. Einige Informationen können angehört werden, daher ist ein Bluetooth-Lautsprecher für Gruppen von Vorteil. Die Inhalte sind auch offline abrufbar.

#### **Wie funktioniert es?**

- **• App "Locandy" installieren** und **Touren aktivieren**: Diese können mittels aktueller Position, QR-Code oder über den Namen der Tour gefunden werden und sollten vorab heruntergeladen werden.
- Am **Startpunkt** der Tour ist es wichtig, den Standort zu aktivieren und die Tour zu starten. Nun begeben sich die Kinder und Jugendlichen von einer Station zur nächsten.
- Die Stationen werden **automatisch freigeschaltet**, wenn man in die Nähe des Punktes kommt (innerhalb eines 50 Meter Radius einer Station kann diese auch manuell freigeschaltet werden).
- An den Stationen gibt es **allerlei Wissenswertes über die Bauwerke** zu erfahren und meistens gilt es, ein Rätsel zu lösen. Für richtig beantwortete Fragen bekommt man Punkte. Danach geht es weiter zur nächsten Station.

**Tipp:** Die Kinder und Jugendlichen können sich vorab auf der Webseite Kiwithek.wien über den Stephansdom und die Ringstraßengebäude informieren.

#### **Folgende Touren stehen zur Verfügung:**

#### **Das wird benötigt:**

- Smartphone oder Tablet (Android oder iOS).
- App "Locandy"
- eventuell Bluetooth-Lautsprecher

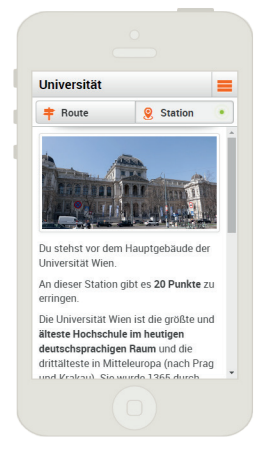

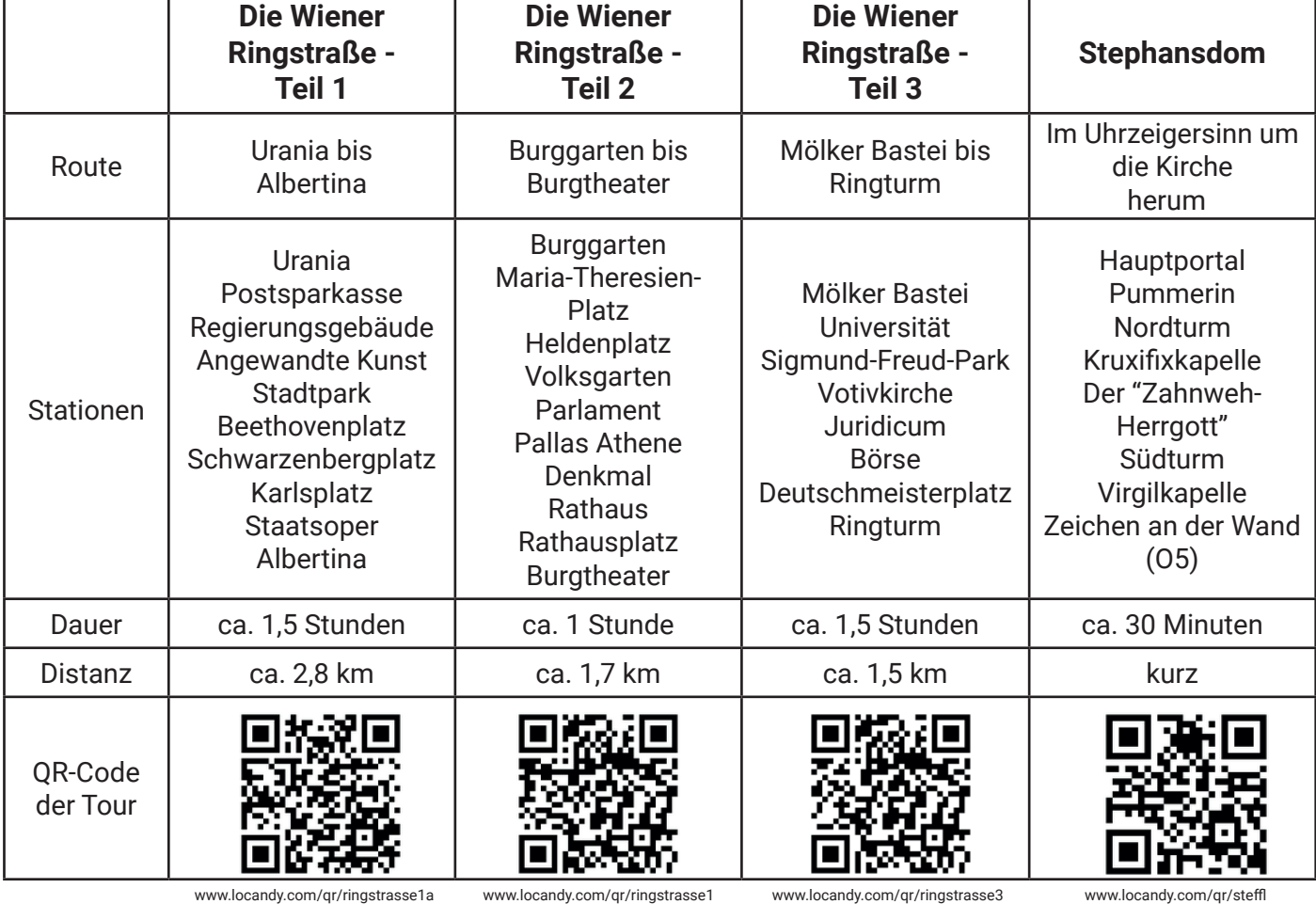

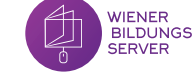

*Di�e� Wi�e�n�e�r� R�i�n�g�s�t�r�a�ßße�* <sup>2</sup>

Verbinde die Namen der Sehenswürdigkeiten mit den passenden Bildern.

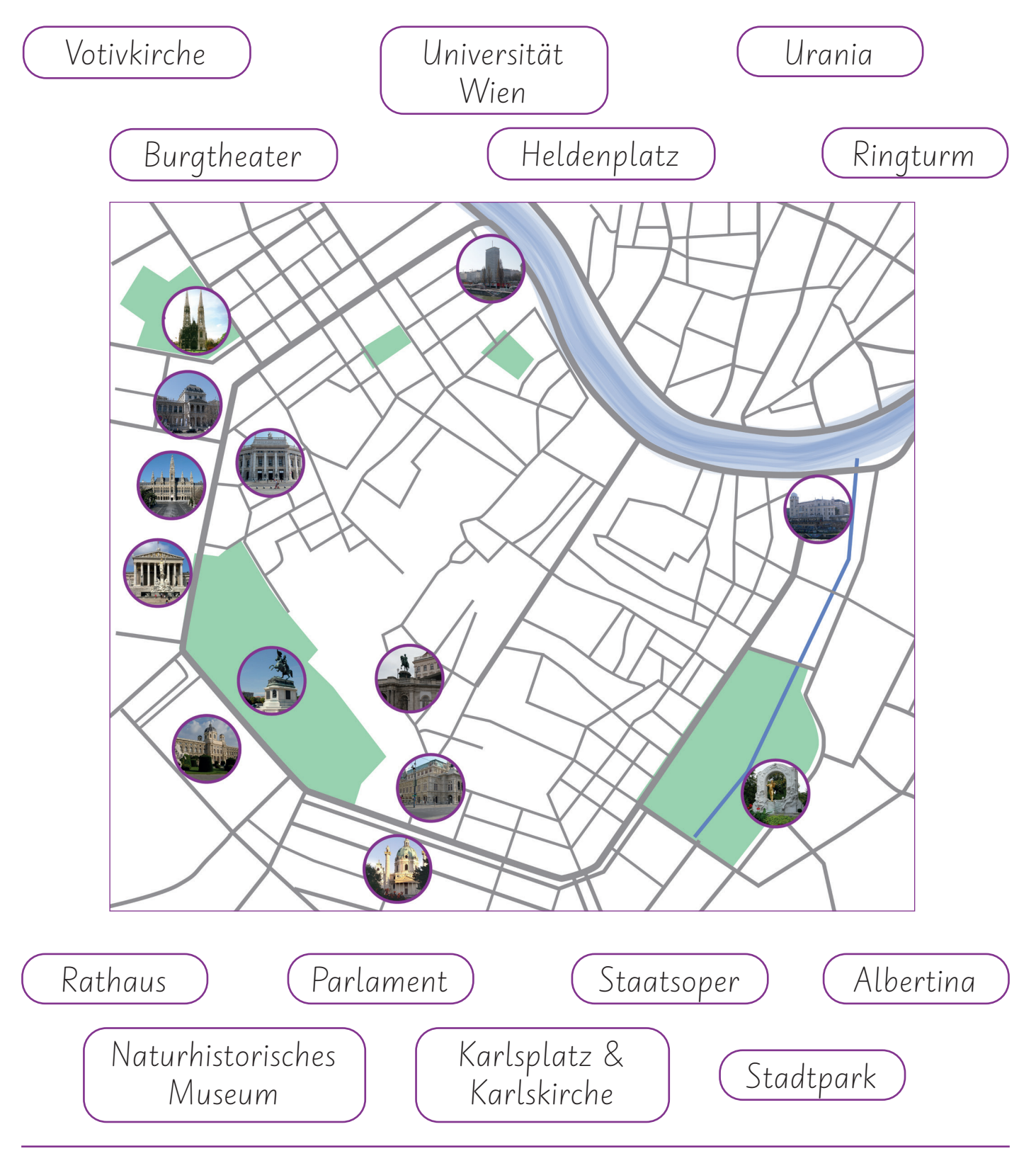

Bildquellen

Bürgtheater | Gudrun Krassnitzer | Wiener Bildungsserver | http://bit.ly/Burgtheater/<br>Hofburg | MA13, Media Wien | Wiener Bildungsserver | http://bit.ly/Hofburg<br>Karlskirche | MA13, Media Wien | Wiener Bildungsserver | http

Staatsoper | MAI3, Media Wien | Wiener Bildungsserver | http://bit.ly/StaatsoperWien<br>Stadtpark | MAI3, Media Wien | Wiener Bildungsserver | http://bit.ly/StadtparkWien<br>Urania | Gudrun Krassnitzer | Wiener Bildungsserver | Universitat Wien | Christoph Kaindel | Wiener Bildungsserver<br>Albertina | Christoph Kaindel | Wiener Bildungsserver<br>Ringturm | Christoph Kaindel | Wiener Bildungsserver<br>Parlament | Lisa Pollak | Wiener Bildungsserver

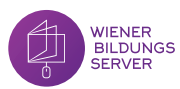

# Das U-Bahn-Netz kennenlernen

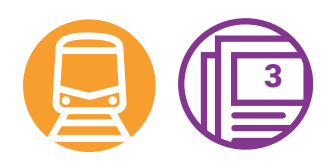

Am U-Bahn-Plan findest du verschiedene Audiosticker. Höre diese mit dem Tellimero ab und beantworte folgende Fragen:

- Was bedeutet der Buchstabe "U" im Wort "U-Bahn"?
- Was ist heute die tiefste U-Bahn-Station?
- Wie schnell kann eine U-Bahn fahren?
- Welche U-Bahn-Linie hat die meisten Stationen?
- In welcher Station treffen 3 U-Bahn-Linien aufeinander?  $\bullet$
- Welche U-Bahnen haben Knotenpunkte mit allen U-Bahn-Linien?
- Welche U-Bahn-Linien treffen sich nicht?

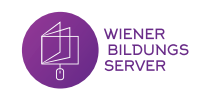

Mit der U-Bahn *d�u�r�c�h� d�i�e� St�a�d�t�*

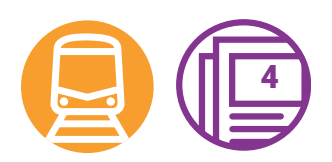

Beantworte folgende Fragen mit Hilfe des U-Bahn-Plans:

- An welchen Stationen kannst du von der U4 in die U2 umsteigen?
- Du steigst bei der Friedensbrücke ein und fährst drei Stationen in Richtung Hütteldorf mit der U4. Wie heißt die Station, bei der du aussteigen musst?
- Du bist gerade bei der Station "Kagran" und möchtest zum Stephansplatz fahren. Welche U-Bahn-Linie musst du nehmen? In welche Fahrtrichtung fährt die U-Bahn?
- Du möchtest vom Karlsplatz zum Westbahnhof fahren. Welche U-Bahn-Linien kannst du verwenden? Schreibe den Weg und die Umsteigestationen auf.
- Wie oft musst du mindestens umsteigen, wenn du mit der U-Bahn von Siebenhirten nach Leopoldau fährst? Nenne die U-Bahn-Linien und Umsteigestationen.
- Welche U-Bahn-Linie hat die meisten Knotenpunkte?

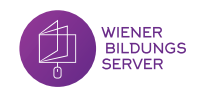

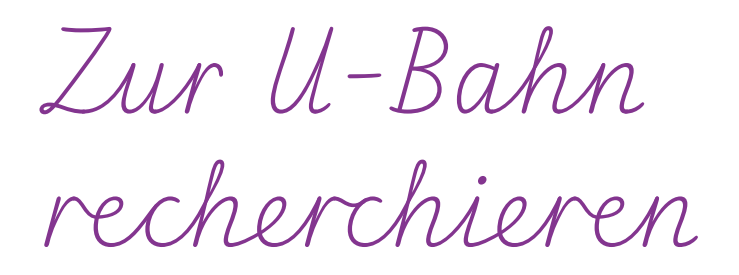

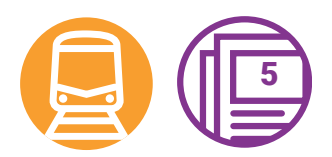

Recherchiere auf der Kiwithek. wien zu folgenden Fragen und beantworte diese:

- Welche U-Bahn benötigt von der Anfangs- bis zur Endstation die längste Fahrtzeit?
- Wie wird die U-Bahn heute betrieben?  $\bullet$
- Gibt es auch andere Fahrzeuge, die auf den U-Bahn-Gleisen fahren?  $\bullet$
- In welchem Jahr nahm die U4 ihren Testbetrieb auf?  $\bullet$
- Was wurde gebaut, damit die U-Bahnen unterirdisch fahren können?

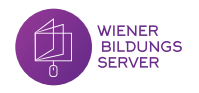

*Wi�e�n�e�r� Be�z�i�r�k�e� (1-11)* <sup>6</sup>

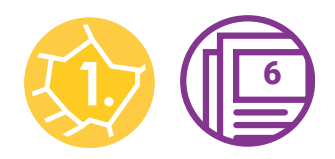

Am Plan der Wiener Bezirke findest du verschiedene Audiosticker. Höre diese mit dem Tellimero ab und fülle folgenden Lückentext aus:

Im 1. Bezirk, oft auch \_\_\_\_\_\_ Stadt genannt, findet man den Stephansdom, das Parlament, das Rathaus und die \_\_\_\_\_\_\_\_\_\_\_\_.

Die Leopoldstadt ist der \_\_\_\_\_ Bezirk und liegt zwischen der \_\_\_\_\_\_\_\_\_\_ und dem Donaukanal.

Der 3. Bezirk heißt auch \_\_\_\_\_\_\_\_\_\_\_\_\_\_\_. Man findet dort das Schloss \_\_\_\_\_\_\_\_\_\_\_\_\_\_.

In \_\_\_\_\_\_\_\_\_\_, dem 4. Bezirk befindet sich zum Beispiel das \_\_\_\_\_\_\_\_\_\_\_\_\_\_\_\_\_\_\_\_\_ Museum. Die Karlskirche steht mitten am .

Der \_\_\_\_ Bezirk, oder Margareten, hat viele \_\_\_\_\_\_\_\_\_\_\_\_. Margareten wird durch den von Mariahilf getrennt.

Im 6. Bezirk befindet sich das Haus des \_\_\_\_\_\_\_\_ und die größte Einkaufsstraße Osterreichs. Sie heißt \_\_\_\_\_\_\_\_\_\_\_\_\_\_\_\_\_\_\_\_\_\_\_\_\_\_\_\_\_\_.

Der 7. Bezirk heißt auch \_\_\_\_\_\_\_\_\_\_\_\_\_\_\_\_. Hier befindet sich das ZOOM Kindermuseum und das .

Der 8. Bezirk hat den Namen \_\_\_\_\_\_\_\_\_\_\_\_\_\_ und ist der \_\_\_\_\_\_\_\_\_\_\_\_\_\_ Bezirk in Wien. Dort befindet sich auch das älteste **in Elite.** In Wien.

Der 9. Bezirk heißt \_\_\_\_\_\_\_\_\_\_\_ und hat eine große Müllverbrennungsanlage, die erzeugt. Ein bekannter Park in Alsergrund ist der \_\_\_\_\_\_\_\_\_\_\_\_\_\_\_\_\_\_\_.

Der 10. Bezirk heißt \_\_\_\_\_\_\_\_\_\_\_\_\_ und hat sehr viel Grünfläche. In diesem Bezirk tahren viele Zuge vom \_\_\_\_\_\_\_\_\_\_\_\_\_\_\_\_\_\_\_\_\_\_\_\_\_\_\_ weg. Ein wichtiges Bauwerk ist der .

Im 11. Bezirk, auch \_\_\_\_\_\_\_\_\_\_\_\_\_\_\_\_\_\_\_\_\_\_\_ genannt, befindet sich der zweitgrößte \_\_\_\_\_\_\_\_\_\_\_\_\_\_\_\_\_\_\_\_\_\_\_\_\_\_ der Welt.

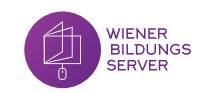

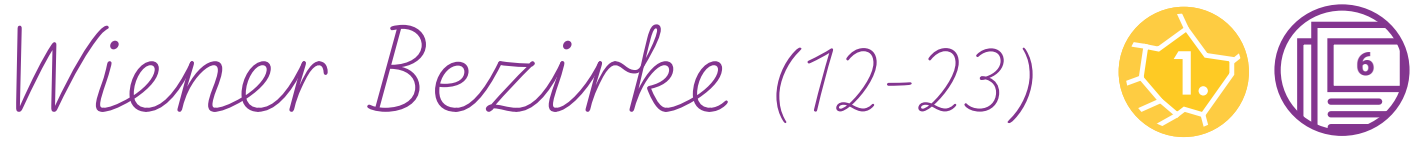

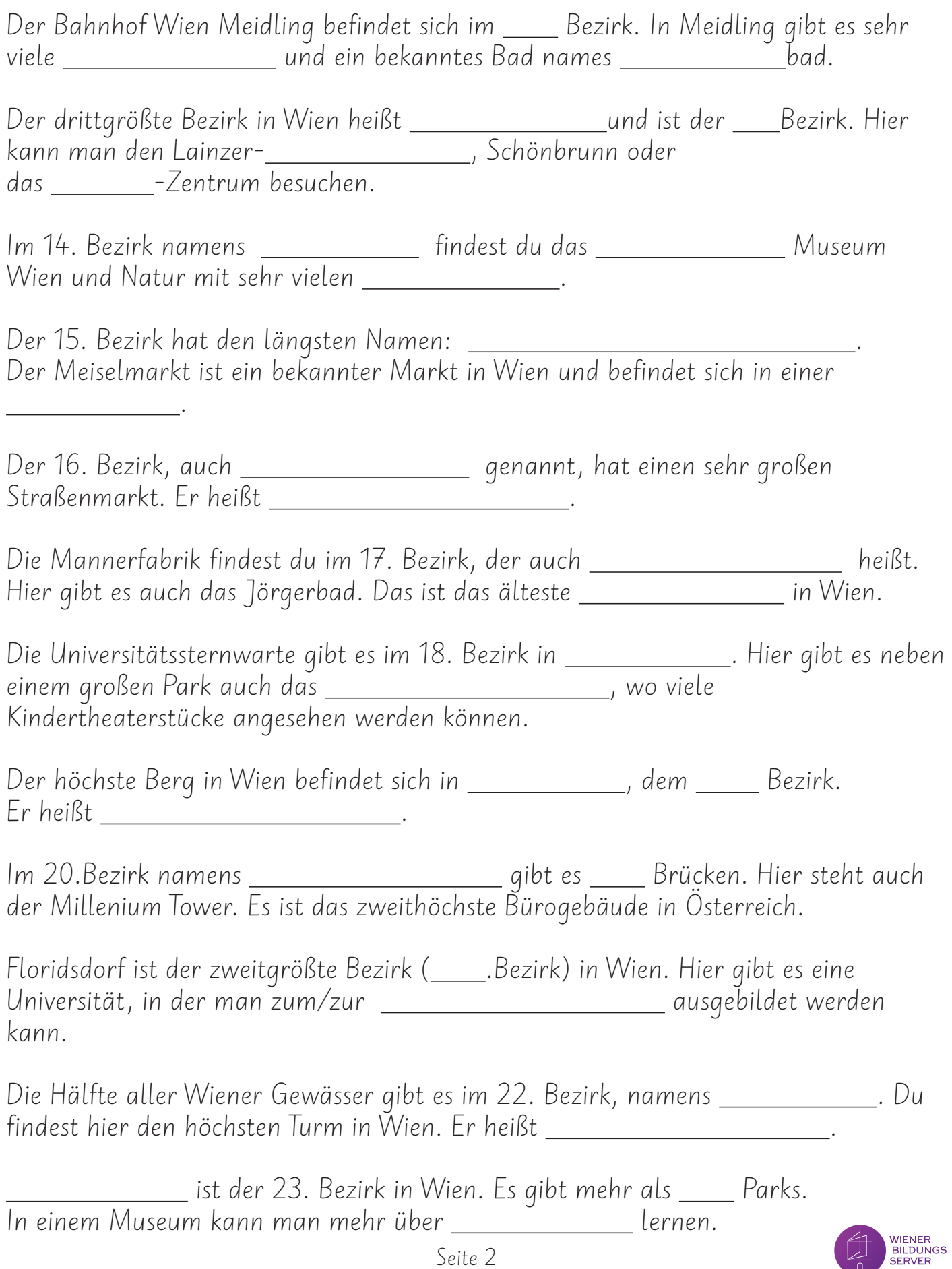

*(Wi�l�d�-)Ti�e�r�e� i�n� Wi�e�n�* <sup>7</sup>

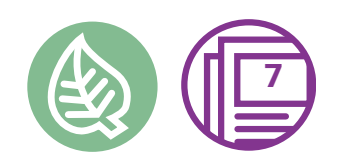

Wildtiere leben in Wien in Wäldern, auf Wiesen am Rand der Stadt und auch in dicht bebauten innerstädtischen Gebieten: beispielsweise im Lainzer Tiergarten, im Stadtpark, in Wohnhausanlagen, Innenhöfen, auf Friedhöfen (wie dem Zentralfriedhof) sowie in der Lobau, im Prater oder an der Alten Donau.

### 1. Hier leben die Tiere:

Finde heraus, wo sich die verschiedenen Tiere genau aufhalten, und verbinde den Namen des Tieres mit dem richtigen Lebensraum. Du kannst das Buch "Abenteuer. Natur. Wien" zur Hilfe nutzen.

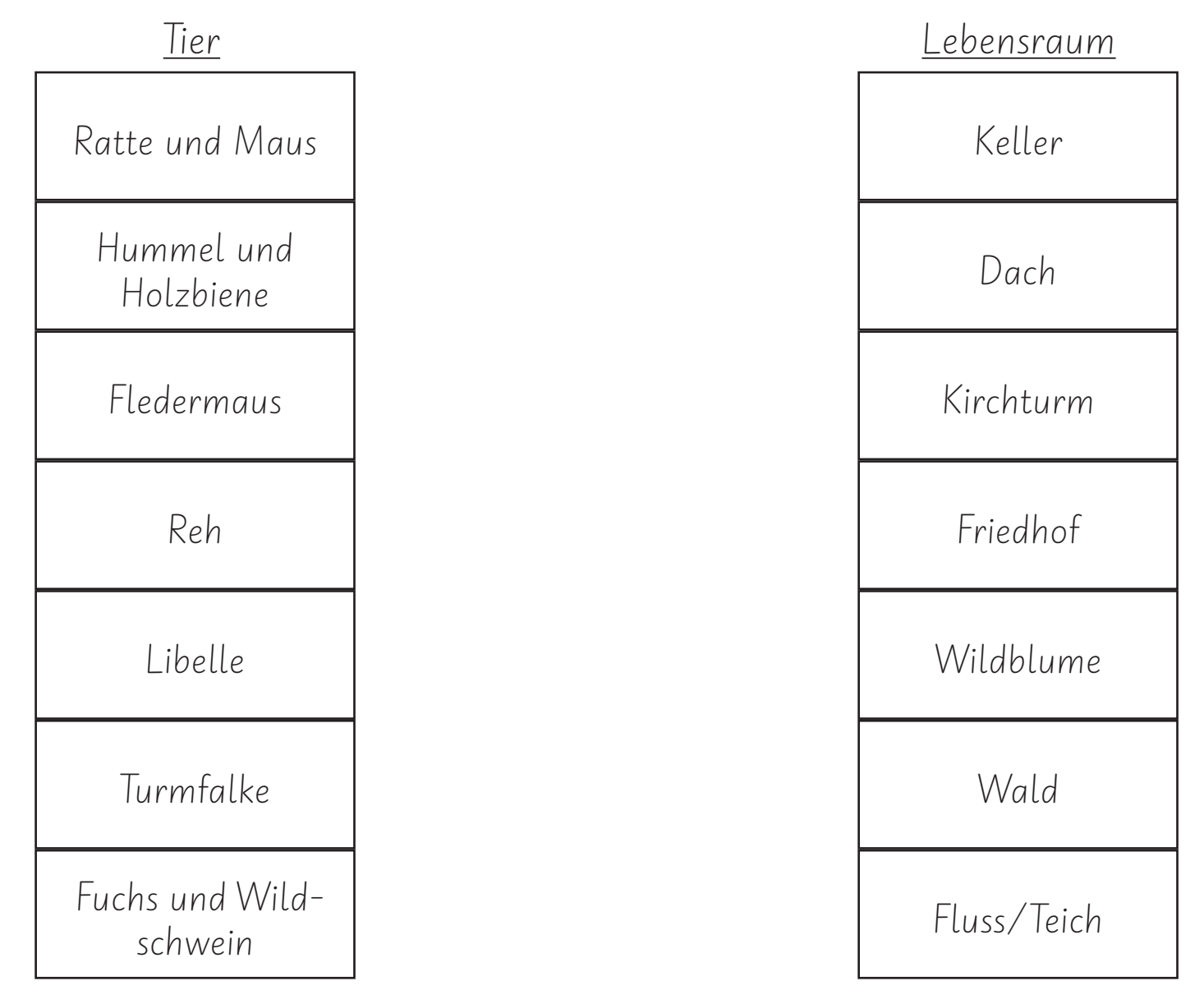

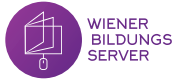

# *(Wi�l�d�-)Ti�e�r�e� i�n� Wi�e�n�*

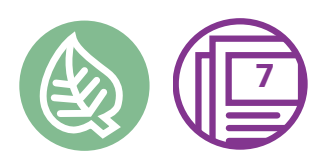

2. Nimm das "Wien Buch für die ganze Familie" zur Hand. Löse damit das Rätsel und finde die richtige Antwort.

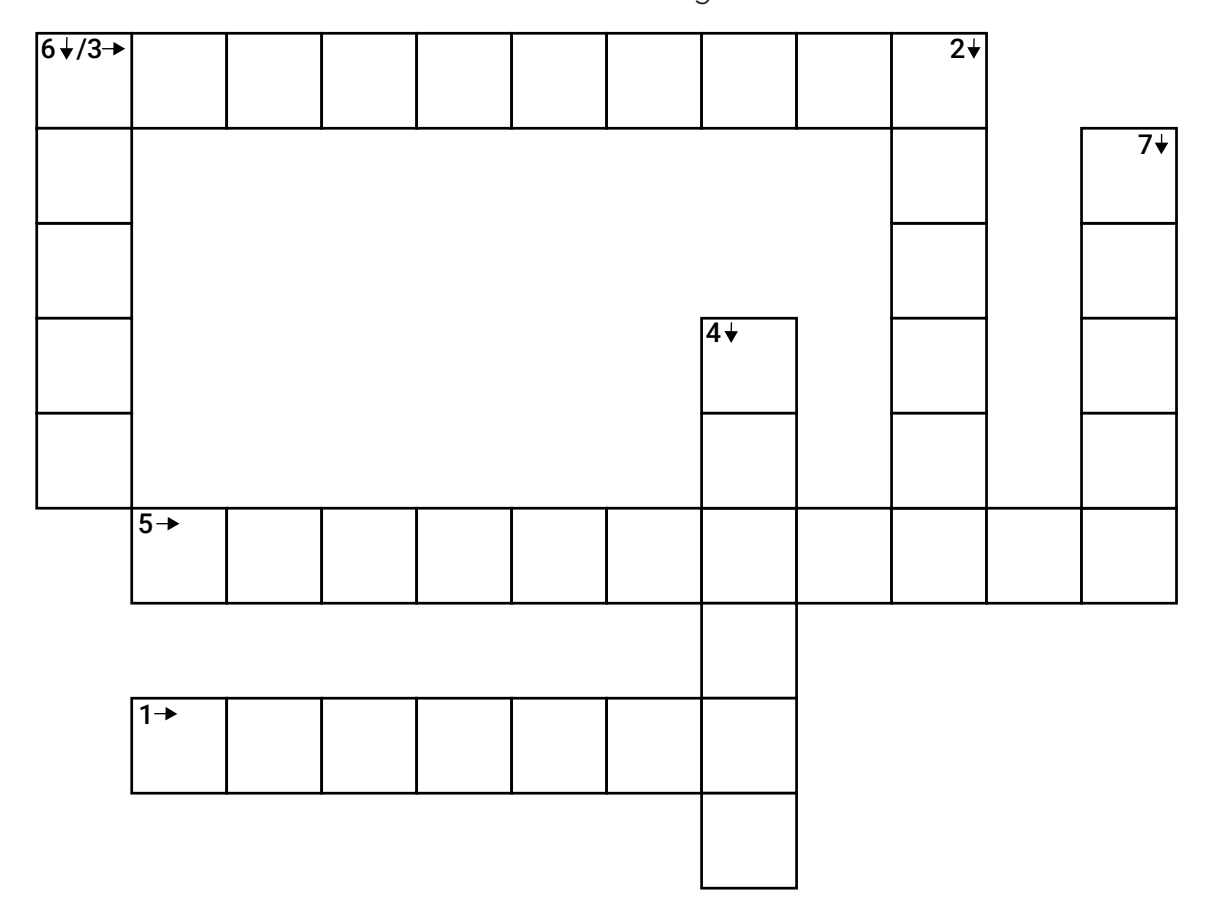

- 1. Von diesem Tier gibt es 27 Arten und es lebt auf der Donauinsel.
- 2. Hackt mit Schnabel die Baumrinde auf, um an Nahrung zu kommen.
- 3. Verlässt ihre Höhle, wenn es dämmert.
- 4. Brummt, wenn sie fliegt, und liebt Wildblumen.
- 5. Seine Höhle befindet sich unter der Erdoberfläche, er verlässt diese am frühen Morgen.
- 6. Ist meistens nachtaktiv und scheu. Gräbt seine Bauten in Parks, Gärten sowie Wäldern.
- 7. Damit er an frische Triebe gelangt, fällt er Bäume, die am Ufer stehen.

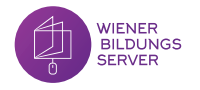

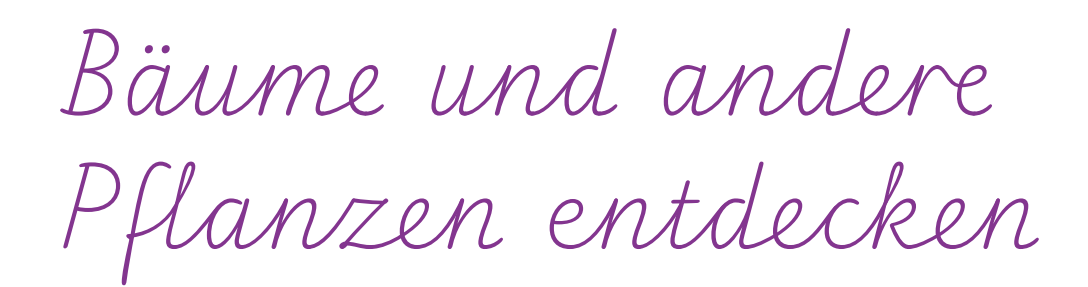

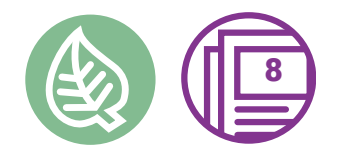

Das habe ich gefunden:

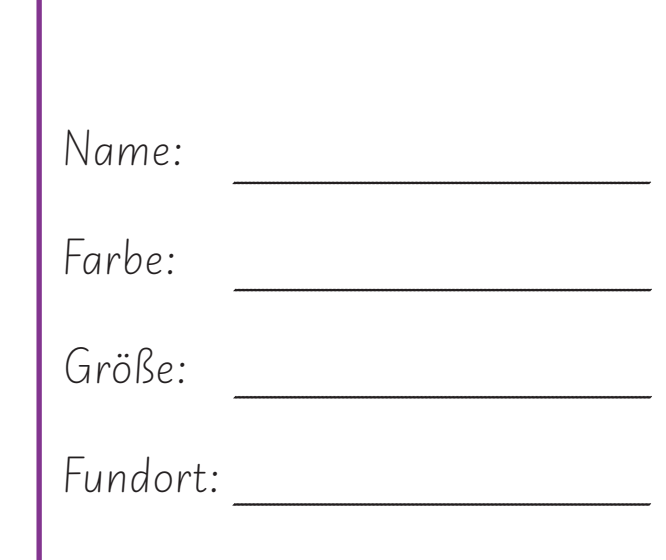

So sieht es unter dem Mikroskop aus:

Weitere Merkmale:

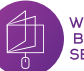

Wien unter dem

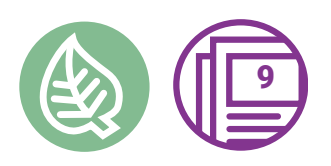

Mikroskop

Hier siehst du einige Gegenstände, die mit dem Mikroskop aufgenommen<br>wurden. Was könnte das sein? Trage deine Vorschläge in die rechten Kästchen ein.

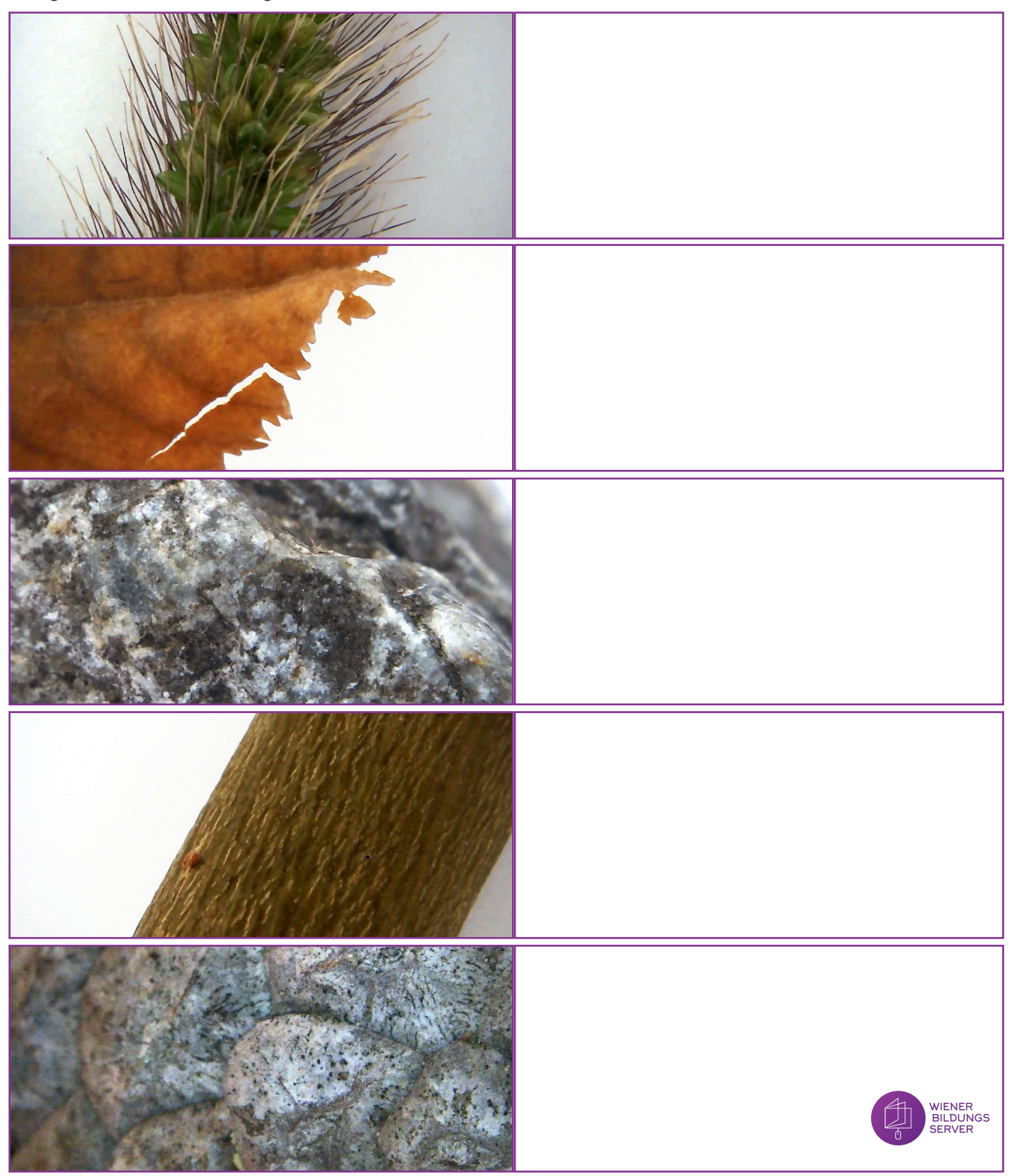

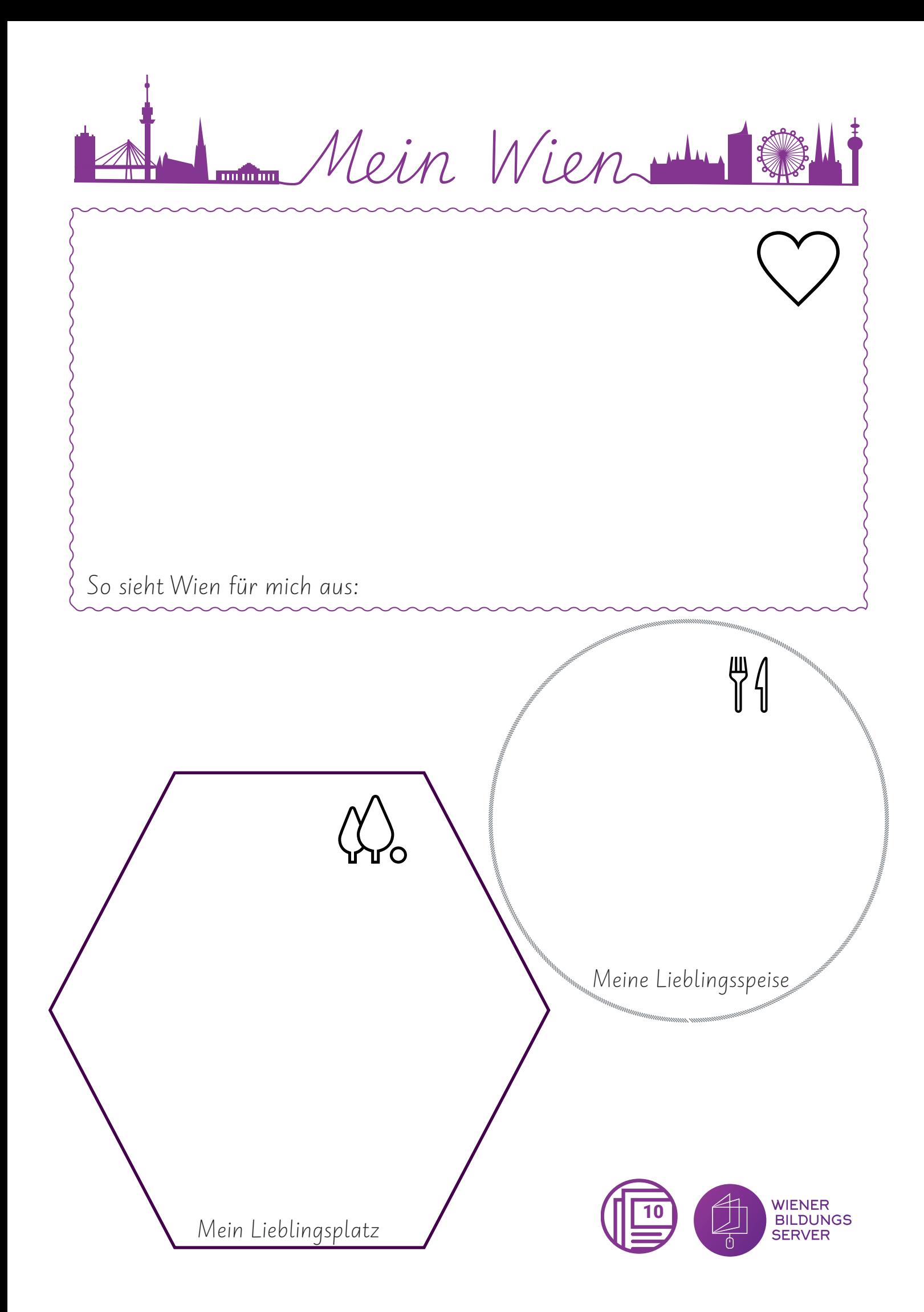

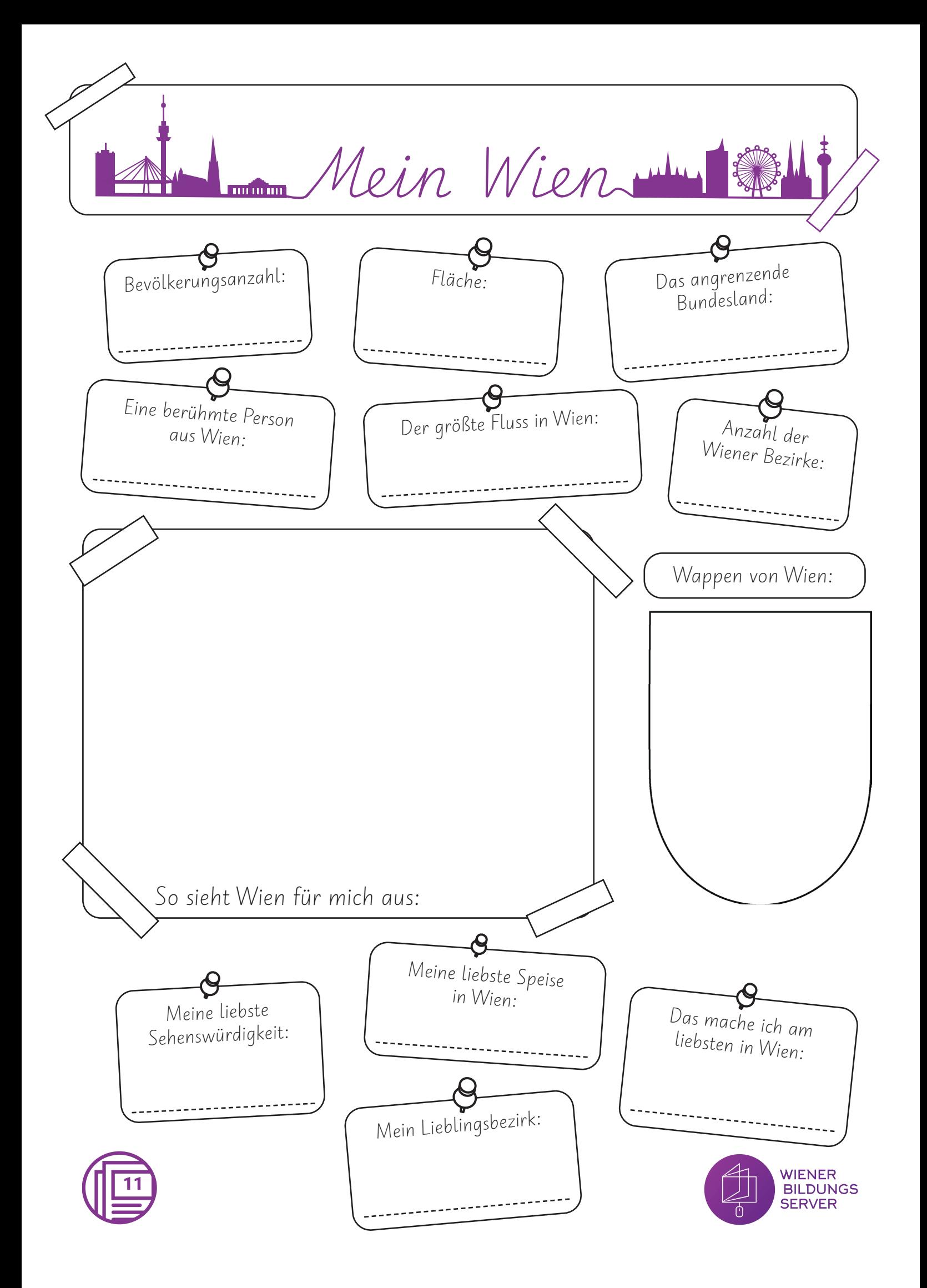

*U�n�se�r�e� Sp�r�a�c�h�e�n�*

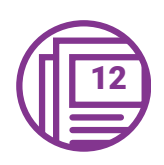

Finde heraus, wie viele Sprachen es in unserer Klasse gibt. Befrage die anderen Kinder und fülle danach die Sprechblasen aus. Die erste Sprechblase kannst du schon alleine befüllen.

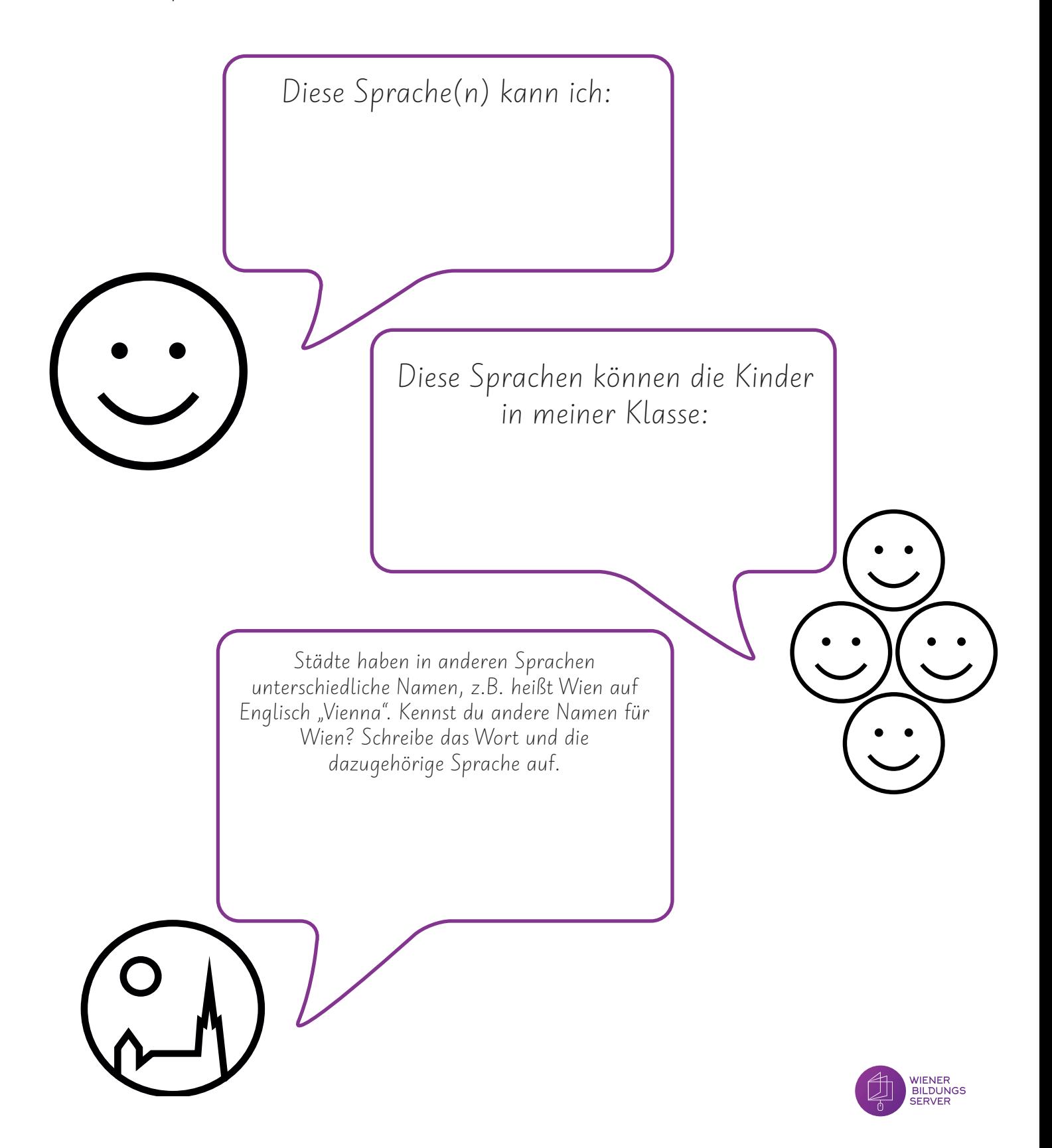

Mein Bezirk

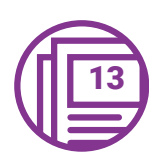

Ich wohne im \_\_ Bezirk.

Mein Bezirk heißt \_\_\_\_\_\_\_\_\_\_\_.

Mein Lieblingspark:

So sieht mein Bezirk aus:

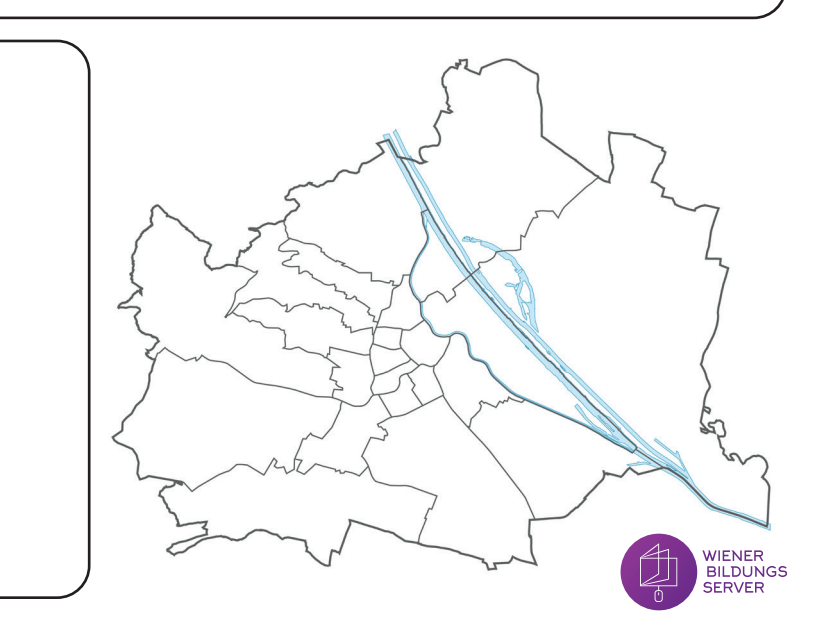

Da wohne ich:

*M�e�i�n� Be�z�i�r�k�*

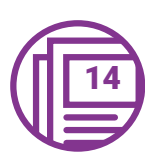

Für dieses Arbeitsblatt benötigst du die Internetseite Kiwithek.wien oder die Bücher, damit du die Fragen beantworten kannst. Markiere auf der Karte deinen Bezirk.

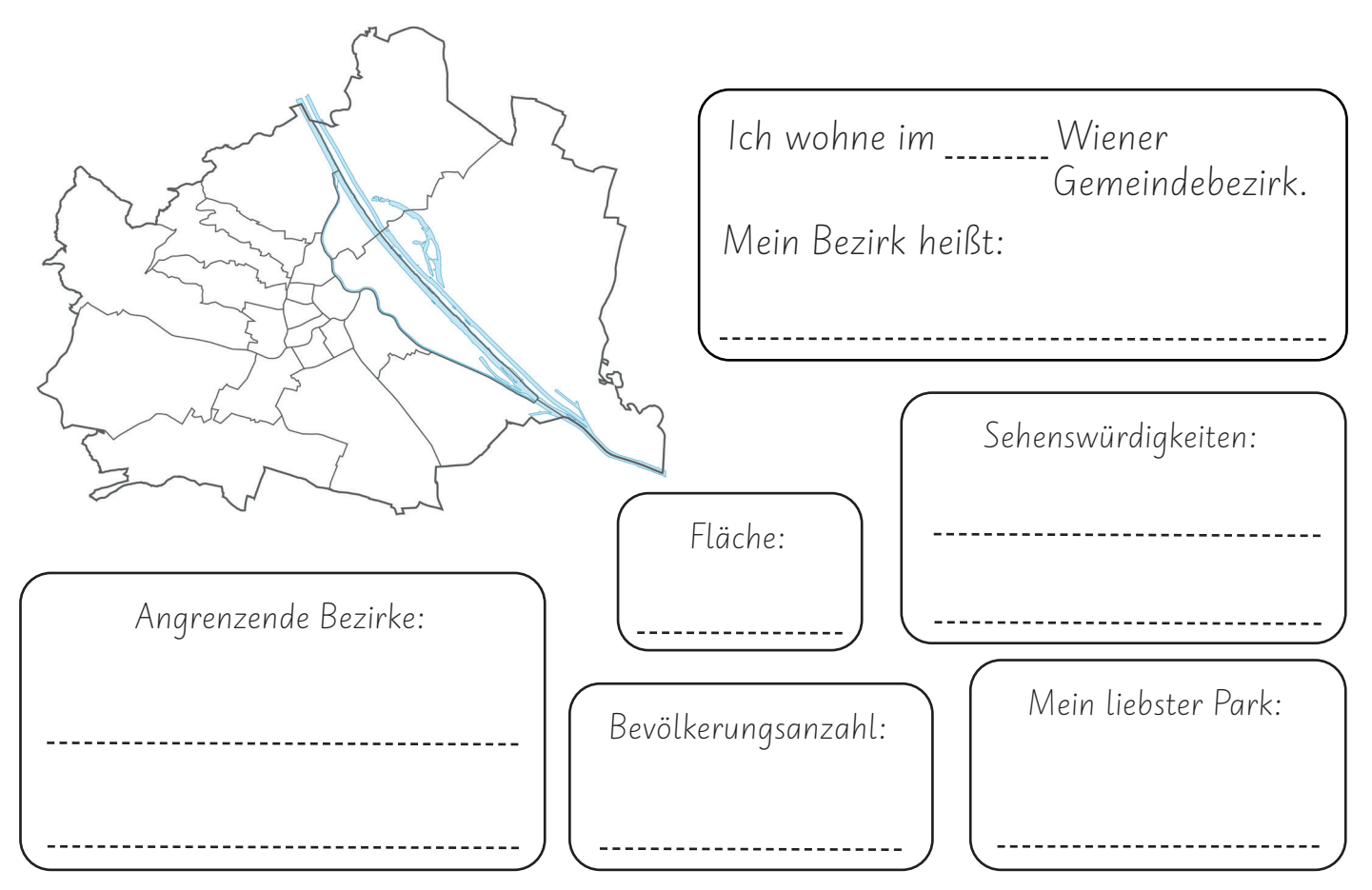

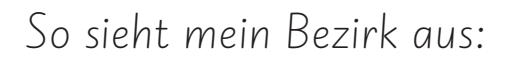

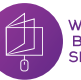

Die Natur um mich herum

Mein Lieblingsbaum:

Meine Lieblingsblume:

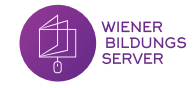

# *(Wi�l�d�-)Ti�e�r�e� i�n� Wi�e�n�* **LÖSUNG** <sup>7</sup>

Wildtiere leben in Wien in Wäldern, auf Wiesen am Rand der Stadt und auch in dicht bebauten innerstädtischen Gebieten: beispielsweise im Lainzer Tiergarten, im Stadtpark, in Wohnhausanlagen, Innenhöfen, auf Friedhöfen (wie dem Zentralfriedhof) sowie in der Lobau, im Prater oder an der Alten Donau.

### 1. Hier leben die Tiere:

Finde heraus, wo sich die verschiedenen Tiere genau aufhalten, und verbinde den Namen des Tieres mit dem richtigen Lebensraum. Du kannst das Buch "Abenteuer. Natur. Wien" zur Hilfe nutzen.

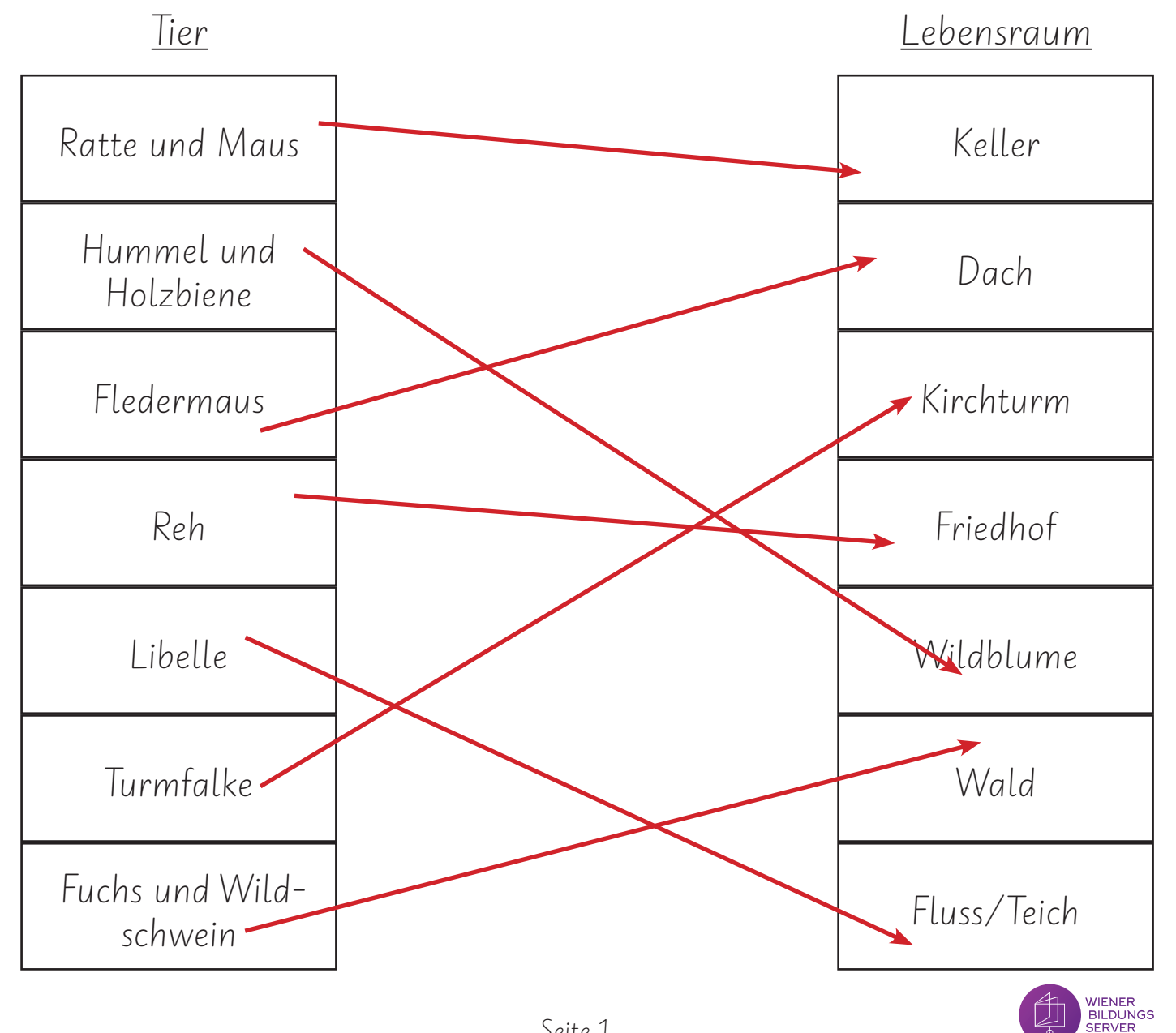

# *(Wi�l�d�-)Ti�e�r�e� i�n� Wi�e�n�* **LÖSUNG** <sup>7</sup>

2. Nimm das "Wien Buch für die ganze Familie" zur Hand. Löse damit das Rätsel und finde die richtige Antwort.

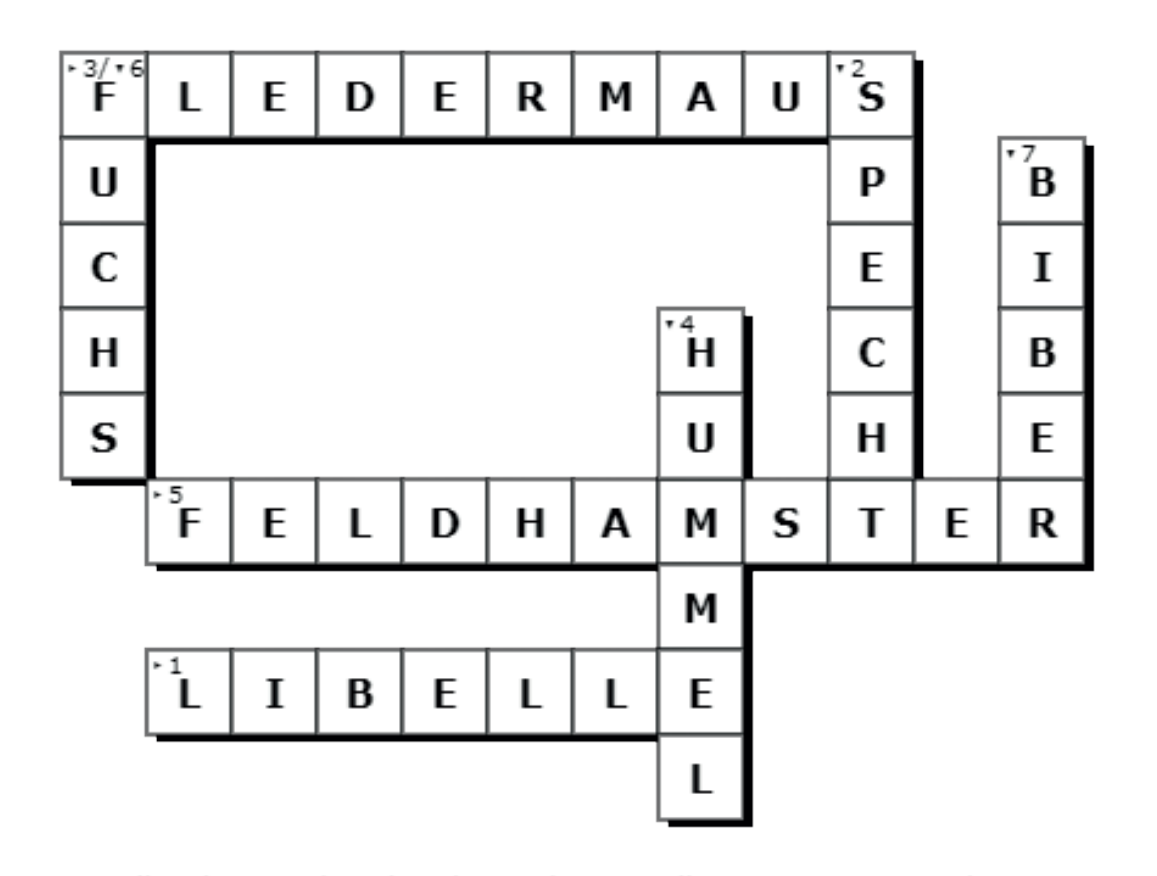

- 1. Von diesem Tier gibt es 27 Arten und es lebt auf der Donauinsel.
- 2. Hackt mit Schnabel die Baumrinde auf, um an Nahrung zu kommen.
- 3. Verlässt ihre Höhle, wenn es dämmert.
- 4. Brummt, wenn sie fliegt, und liebt Wildblumen.
- 5. Seine Höhle befindet sich unter der Erdoberfläche, er verlässt diese am frühen Morgen.

6. Ist meistens nachtaktiv und scheu. Gräbt seine Bauten in Parks, Gärten sowie Wäldern.

7. Damit er an frische Triebe gelangt, fällt er Bäume, die am Ufer stehen.

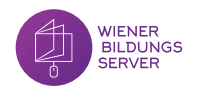

# **LÖSUNG** Wiener Bezirke (1-11)

Im 1. Bezirk, oft auch <u>Innere</u> Stadt genannt, findet man den Stephansdom, das Parlament, das Rathaus und die <u>Hofburg</u>.

Die Leopoldstadt ist der 12. Bezirk und liegt zwischen der Donau und dem Donaukanal.

Der 3. Bezirk heißt auch Landstraße . Man findet dort das Schloss Belvedere .

In Wieden , dem 4. Bezirk befindet sich zum Beispiel das Rauchfangkehrer -Museum. Die Karlskirche steht mitten am Karlsplatz.

Der 5. Bezirk, oder Margareten, hat viele Parks . Margareten wird durch den Wienfluss von Mariahilf getrennt.

Im 6. Bezirk befindet sich das Haus des Meeres und die größte Einkaufsstraße Österreichs. Sie heißt Mariahilferstraße .

Der 7. Bezirk heißt auch Neubau . Hier befindet sich das ZOOM Kindermuseum und das <u>Museumsquartier</u>.

Der 8. Bezirk hat den Namen Josefstadt und ist der kleinste Bezirk in Wien. Dort befindet sich auch das älteste Theater in Wien.

Der 9. Bezirk heißt Alsergrund und hat eine große Müllverbrennungsanlage, die <u>Fernwärme</u> erzeugt. Ein bekannter Park in Alsergrund ist der <u>Votivpark.</u>

Der 10. Bezirk heißt Favoriten und hat sehr viel Grünfläche. In diesem Bezirk fahren viele Züge vom Hauptbahnhof weg. Ein wichtiges Bauwerk ist der Wasserturm.

Im 11. Bezirk, auch Simmering genannt, befindet sich der zweitgrößte Friedhof der Welt.

Der Bahnhof Wien Meidling befindet sich im 12. Bezirk. In Meidling gibt es sehr viele Spielplätze und ein bekanntes Bad names Theresien bad.

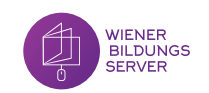

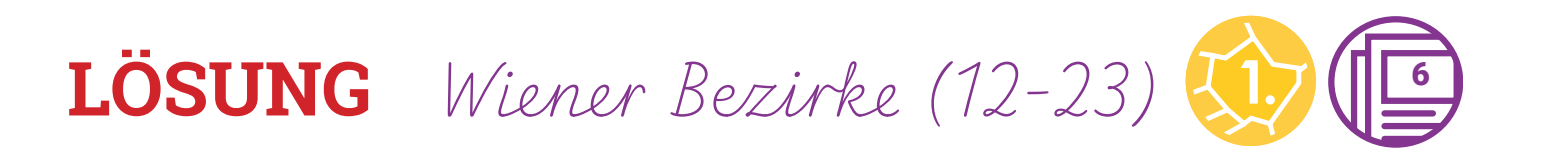

Der drittgrößte Bezirk in Wien heißt Hietzing und ist der 13. Bezirk. Hier kann man den Lainzer-Tiergarten, Schönbrunn oder das ORF -Zentrum besuchen.

Im 14. Bezirk namens Penzing findest du das Technische Museum Wien und Natur mit sehr vielen Wäldern .

Der 15. Bezirk hat den längsten Namen: Rudolfsheim-Fünfhaus. Der Meiselmarkt ist ein bekannter Markt in Wien und befindet sich in einer Halle.

Der 16. Bezirk, auch **Ottakring** genannt, hat einen sehr großen Straßenmarkt. Er heißt Brunnenmarkt

Die Mannerfabrik findest du im 17. Bezirk, der auch Hernals heißt. Hier gibt es auch das Jörgerbad. Das ist das älteste Hallenbad in Wien.

Die Universitätssternwarte gibt es im 18. Bezirk in Währing . Hier gibt es neben einem großen Park auch das *Theaterlabor*, wo viele Kindertheaterstücke angesehen werden können.

Der höchste Berg in Wien befindet sich in *Döbling*, dem 19. Bezirk. Er heißt Hermannskogel.

Im 20.Bezirk namens Brigittenau gibt es 25 Brücken. Hier steht auch der Millenium Tower. Es ist das zweithöchste Bürogebäude in Österreich.

Floridsdorf ist der zweitgrößte Bezirk (21. Bezirk) in Wien. Hier gibt es eine Universität, in der man zum/zur Tierarzt/Tierärztin ausgebildet werden kann.

Die Hälfte aller Wiener Gewässer gibt es im 22. Bezirk, namens Donaustadt. Du findest hier den höchsten Turm in Wien. Er heißt Donauturm .

Liesing ist der 23. Bezirk in Wien. Es gibt mehr als 65 Parks. In einem Museum kann man mehr über Schokolade lernen.

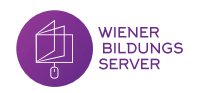

# **Weitere Angebote**

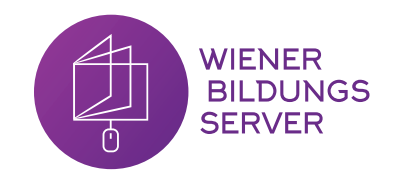

### Digiboxen

#### "Bee-Bot – Mit dem Roboter spielerisch lernen"

Die Digibox "Bee-Bot - Mit dem Roboter spielerisch lernen" lädt Kinder in der Elementar- und Primarstufe zum Forschen und Entdecken mit dem Bee-Bot ein. Der darin enthaltene, einfach zu bedienende Bee-Bot-Roboter bietet Kindern die Möglichkeit, erste Programmiererfahrungen zu sammeln. Diese Digibox enthält neben dem Bee-Bot zahlreiche medienpädagogische Materialien zu verschiedenen Themen wie Wien, Naturbegegnung und Verkehrs- und Mobilitätserziehung.

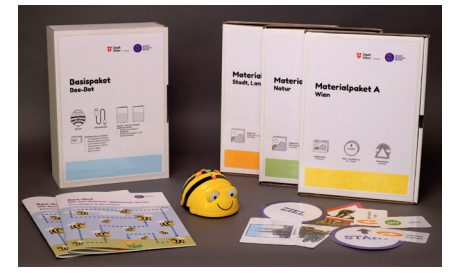

#### "Audio gestalten – Vom Tonexperiment zum eigenen Radioprojekt"

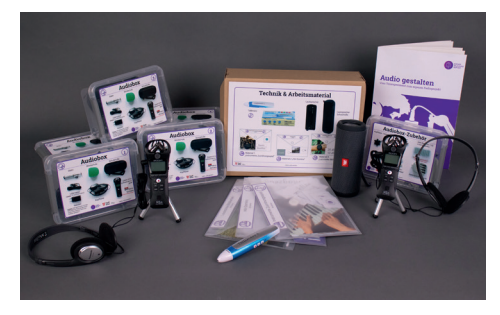

Mit der Digibox "Audio gestalten" können sich Kinder und Jugendliche von der Elementarstufe bis zur Sekundarstufe 2 auf vielfältige Weise mit den Themen Audio, Töne und Geräusche auseinandersetzen. Dazu sind in der Digibox handliche Audioaufnahmegeräte enthalten, außerdem Kopfhörer, ein Lautsprecher, Audiostifte und vielerlei Zubehör. Das enthaltene Booklet und die Begleitmaterialien bieten sowohl Unterstützung bei der technischen Handhabung, als auch pädagogische Hintergründe und Ideen an.

### Prima

Die Wiener Schulschrift "Prima" wurde in Kooperation mit den beiden Schriftexperten Dr. Martin Tiefenthaler und Mag. Titus Nemeth entwickelt. Die digitale Schulschrift nutzt neue technische Möglichkeiten, um den natürlichen Schreibfluss von Kindern zu unterstützen. Darüber hinaus werden Schriftzeichen aus über 200 Sprachen abgedeckt, wodurch eine Vielfalt an Namen abgebildet werden können. Spezieller Bedacht wurde auch auf die einfache Erlernbarkeit und Unverwechselbarkeit der einzelnen Buchstaben gelegt, was unter anderem Kinder mit Leseschwäche unterstützt. Infos, Download & Materialien unter www.prima.wien.

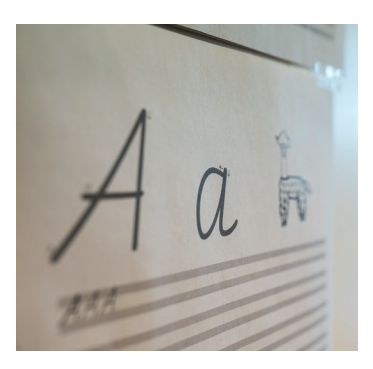

### Medienpädagogische Workshops & Beratung

Der Wiener Bildungsserver bietet als Expert:innenstelle für Medienpädagogik und die Vermittlung digitaler Kompetenz kostenlose Workshops für Pädagog:innen aus Wiener Kindergärten und Schulen an.

- Kostenlose Medienpädagogik-Fortbildungen für Pädagog:innen
- ▶ Individuelle Fortbildungen vor Ort auf Anfrage (SchiLF, SchüLF & Kindergarten)
- â Beratung bei medienpädagogischen Projekten
- â Unterstützung bei medienpädagogischen Projekttagen in Kindergärten & Schulen

Mehr Infos unter www.lehrerweb.wien und www.medienkindergarten.wien.

### **Mitmachen beim Wiener Schüler:innen-Radio!**

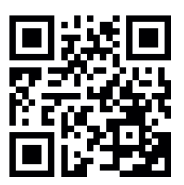

*Seit 1998 sendet die Wiener Radiobande, das Schüler:innen-Radioprojekt des Wiener Bildungsservers. Damit ist sie eine der ältesten Sendungen auf Radio Orange 94.0 und eines der ältesten Schüler:innenradios in Österreich.*

Die Wiener Radiobande sendet zweimal im Monat auf Radio Orange Beiträge von Wiener Schüler:innen. Neben originellen Bearbeitungen aktueller Unterrichtsthemen bieten die Sendungen spannende Einblicke in die Lebenswelt der Lernenden.

Der Wiener Bildungsserver führt **Radioworkshops** durch, veranstaltet dreimal im Semester **Netzwerktreffen** für Radio-Interessierte und bietet Unterstützung bei der **Sendungsgestaltung** an.

Der Sendeplatz der Wiener Radiobande, derzeit (2023) **jeden ersten und dritten Sonntag im Monat von 11:00 bis 11:30 Uhr auf Radio Orange 94.0**, steht allen Wiener Schulen, von der Primarstufe bis zur Sekundarstufe II, zur Verfügung. Audioproduktionen aller Art werden in der Sendung ausgestrahlt – Berichte, Geschichten, Hörspiele, Interviews, Reportagen, Buch-, Film- oder Spielekritiken, Lieder, spontane Momentaufnahmen, Experimente mit Geräuschen und Tönen … Alle Themen, alle Sprachen, alle Ideen sind möglich. Schüler:innen aller Schulstufen sind eingeladen, Beiträge zu gestalten! Sendungen sollten zwischen **fünf und 29 Minuten** lang sein. Kurze Beiträge werden zu einer 30-minütigen Sendung zusammengestellt.

Die **Nutzungsrechte** müssen von den Erziehungsberechtigten aller beteiligten Kinder und Jugendlichen per Unterschrift auf dem entsprechenden Formular an das Projektteam übertragen werden, das fortan als Rechteinhaber:innen die Sendung nutzen, d.h. ausstrahlen und die Beiträge im Cultural Broadcasting Archive (CBA) archivieren darf. Aus dem CBA können die Sendungen unbegrenzt abgerufen werden.

### w/ener bande radi

#### **Aus dem Archiv der Wiener Radiobande**

Alle Sendungen der Wiener Radiobande seit 1999 sind im Cultural Broadcasting Archive (CBA) abrufbar:

**https://cba.fro.at/podcast/wiener-radiobande** Einige Beispiele aus den letzten Jahren:

#### **Die Macht der Influencer:innen (2020)**

Die Redaktion von RadioPoly in der PTS3 beschäftigt sich mit den Nutzungsmotiven und dem Einfluss sozialer Medien. https://cba.fro.at/457764

#### **Fragen an die Welt (2021)**

Kindergartenkinder stellen Fragen, Schüler:innen der Offenen Volkschule Zennerstraße recherchieren und geben Antworten. https://cba.fro.at/506848

#### **Über Krieg reden (2022)**

Die ehemalige Kriegsberichterstatterin Livia Klingl ist zu Gast im BRG18 und berichtet über den Alltag im Krieg. https://cba.fro.at/553214 https://cba.fro.at/553220

**Haben Sie Interesse, mit Kindern und Jugendlichen eine Sendung zu gestalten? Schreiben Sie an radiobande@bildungsserver.wien**

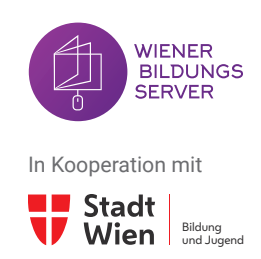

### **Wiener Bildungsserver**

Verein zur Förderung von Medienaktivitäten im schulischen und außerschulischen Bereich

Windmühlgasse 26/3/6. OG 1060 Wien ZVR-Zahl: 903870174

E-Mail: office@bildungsserver.wien Tel.: 01 524 84 10

Hersteller:in: druck.at Druck- und Handelsgesellschaft mbH Herstellungsort: 2544 Leobersdorf

www.bildungsserver.wien www.fb.me/wienerbildungsserver www.lehrerweb.wien www.lehrerinnenweb.wien www.medienkindergarten.wien www.kiwithek.wien

Autor:innen: Alissa Felgitscher, Christoph Kaindel, Gudrun Krassnitzer-Strohmaier, Lisa Pollak, Dominik Schmitz, Alena Suschnig

Design & Layout: Christoph Kaindel

Korrektorat: Michael Pils

Verantwortlich für den Inhalt: Donat Klingesberger

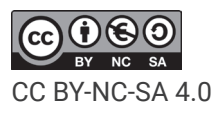